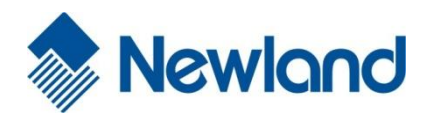

# 命令编程手册

## 版本信息

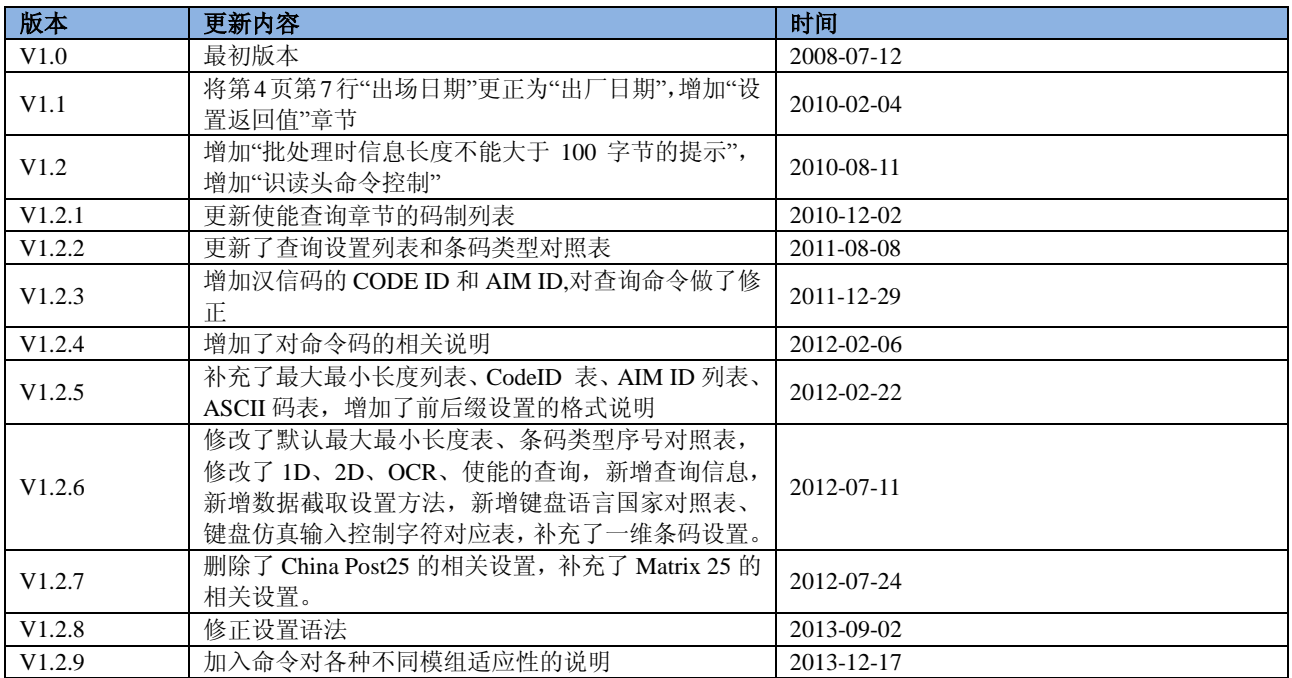

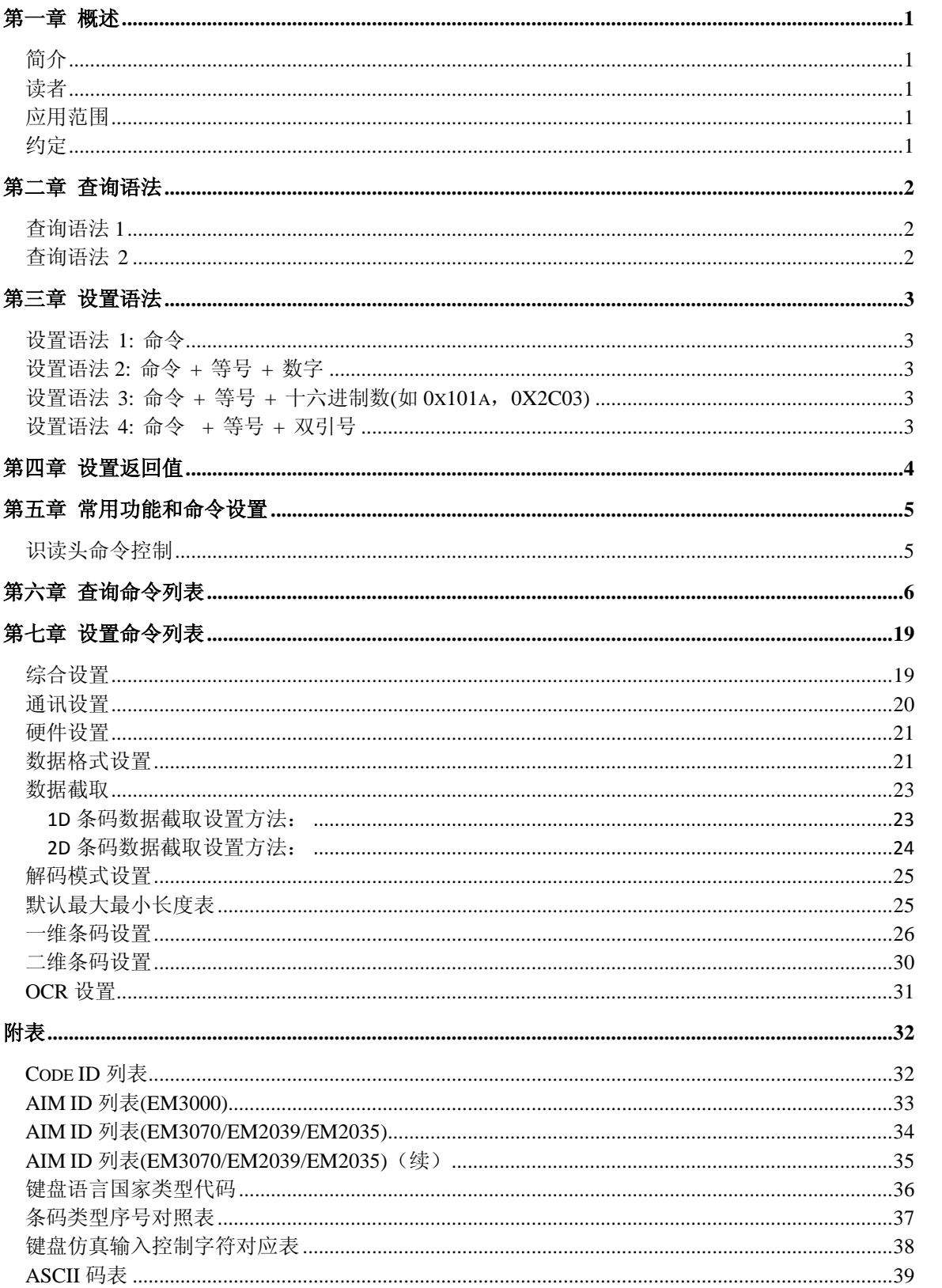

## 目录

## 第一章 概述

## <span id="page-3-1"></span><span id="page-3-0"></span>简介

串口编程指令能够替代设置码的位置。串口命令序列和设置码都是设备开发的一部分。对于完整的编程指令的说明和具体功 能,请参考手册上相应的设置码说明部分。

本手册主要从应用角度,希望用户快速理解设备的通讯协议,采用的命令序列;从而用户可以通过编制相应的应用软件对设 备进行相关的控制。

以下描述的所有命令序列都是采用 PC 的终端模拟软件或者用户所开发的应用程序并通过 PC 的 COMPORT 和设备取得联系。

### <span id="page-3-2"></span>读者

本篇章主要面对的是应用软件开发工程师和/或希望对设备进一步了解的相关工程师和科技人员。

### <span id="page-3-3"></span>适用范围

本手册适用于 EM3000/EM3070/EM2039/EM2035 条码识读引擎。

### <span id="page-3-4"></span>约定

以下约定是用于项目或者查询命令描述的名称:

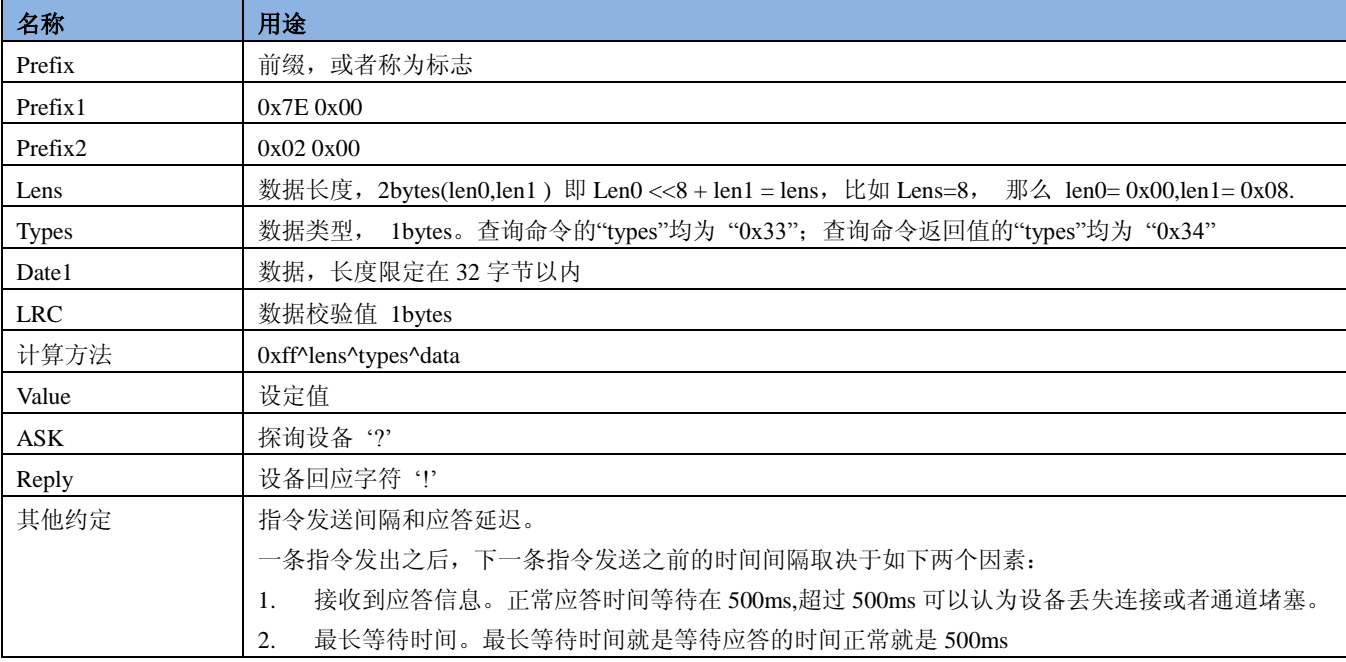

## 第二章 查询语法

### <span id="page-4-1"></span><span id="page-4-0"></span>查询语法 **1**

输入: {prefix1}{lens} {types} {data1} {LRC} 返回: {prefix2}{lens} {types} {data1} {LRC}

注意: 所有查询语法 **1** 输入中的**"prefix 1"**均为**"0x7E\0X00"**,**"types"**均为 **"0x33"** 。所有查询语法 **1** 返回中的**"prefix 2 "** 均为**"0x02\0X00"**, **"types"**均为 **"0x34",** 两者**"lens"**的值为**"data 1"**的长度**+1**。

该语法可以查询的参数包括:通讯参数、1D 使能禁止、2D 使能禁止、对焦灯和照明灯、自定义前后缀、CodeID、AIM、结 束符后缀、最大最小读码长度、前缀顺序、读码模式、灵敏度、读码延迟、设备版本、ESN、S/N、出场日期、OCR 等等。

查询语法 1 的语法结构为:

### 例如:查询设备的 **ESN**

语法机构为:  $\hat{m} \lambda$ : prefix1 + lens + "3H020" + LRC 返回: prefix2 + lens + types(0x34) + "02" + Datalens(2bytes, decimalist)+" "+LRC

输入和返回分别为: 输入(HEX): \7E\00\00\05\33\48\30\32\30\B3 返回(HEX):  $\langle 02\backslash 00\backslash 00\backslash 12\backslash 34\backslash 30\backslash 32\backslash 31\backslash 33\backslash 53\backslash 57\backslash 30\backslash 35\backslash 38\backslash 33\backslash 38\backslash 33\backslash 4B\backslash 48\backslash 2D\backslash 35\backslash 36\backslash F5$ 返回值表示该设备的 ESN 是 SW058383KH-56.

### <span id="page-4-2"></span>查询语法 **2**

输入:  ${[ASK]}$ 返回: {Reply}

例如:查询设备是否处于连接状态

输入和返回分别为: 输入:? 返回: !

查询的结果是唯一的,如果不是应答"!",或者无应答,就表示设备之间通讯参数不一致或者此时设备正在进行读码或者信息 传输。

## 第三章 设置语法

<span id="page-5-0"></span>命令信息允许设置多个命令。每个命令用分号结束,但注意字符串用双引号给出的,分号必须跟在双引号后面。

#### 注意:使用这种设置语法,将多条指令同时发送的时候,允许发送的最大数据长度为 **100** 字节。

命令的结构为: "nls"或者"NLS" + 命令序列 (+ 等号 + 设置信息) +";', 具体的设置命令列表见下节。

设置的命令有 4 中形式:

### <span id="page-5-1"></span>设置语法 **1:** 命令

这一形式的命令最多,就是不要借助数据码,一次设置就可以完成的设置命令。例如:

设置波特率为 38400bps 的命令为 NLS0100060;

设置自动读码的命令为 NLS0302010;

### <span id="page-5-2"></span>设置语法 **2:** 命令 **+** 等号 **+** 数字

这一形式的命令用于设置一些参数的值,这些参数包括:条码读码最大最小长度设置、一次读码延迟设置、相同读码延迟、 灵敏度设置、读码次数限定设置、非标参数设置等。例如:

设置一次读码延迟的时间为 3000 毫秒的命令为: NLS0313000 = 3000;

设置灵敏度值为 10 的命令为: NLS0312040 = 10;

### <span id="page-5-3"></span>设置语法 **3:** 命令 **+** 等号 **+** 十六进制数**(**如 **0x101a**,**0X2C03)**

这一形式的命令可用于设置自定义前缀、自定义后缀、结束符后缀、CodeID、添加或取消读码固定长度值、信息截取等。注 意:命令中每两个十六进制字符表示一个要设置的字符例如:

设置添加 I2of5 固定长度值 4 到 26 的命令为: NLS0405160 = 0x041a;

设置结束符后缀信息为 CR/LF 的命令为: NLS0310000 = 0x0d0a;

### <span id="page-5-4"></span>设置语法 **4:** 命令 **+** 等号 **+** 双引号

第 3 种命令中设置的信息如果是可见字符,则也可以用这种形式的设置例如:

设置自定义前缀信息为 AUTO-ID 的命令为: NLS0300000 = "AUTO-ID";

## 第四章 设置返回值

<span id="page-6-0"></span>发送设置命令后,设备处理完设置命令后通常会发送一个字节的应答数据:

- 0x06 表示设置成功;
- 0x15 表示设置失败。

## 第五章 常用功能和命令设置

### <span id="page-7-1"></span><span id="page-7-0"></span>识读头命令控制

### ◆ 模拟触发设置

通过串口向设备发送"0x1b,0x31",模拟触发按键按下,设备应答"0x06"表示设置成功。默认触发超时 3000ms。超时时间 可以通过"一次读码延迟设置"修改。(通过串口发送"nls0313000=超时时间;",超时时间单位为 ms, 注意设置前必须开 启设置)

### ◆ 停止触发设置

通过串口向设备发送"0x1b,0x30",模拟触发按键松开,设备应答"0x06"表示设置成功,设备停止读码(等待硬件触发或触 发指令)。

### ◇ 自动读码设置

通过串口向设备发送"0x1b,0x32", 模拟触发按键按下, 设备应答"0x06"表示设置成功。

#### ◇ 连续读码设置

通过串口向设备发送"0x1b,0x33", 模拟触发按键按下, 设备应答"0x06"表示设置成功。

## 第六章 查询命令列表

### <span id="page-8-0"></span>注意:此命令列表适用于查询语法 **1**。

查询语法 1 的语法结构为:

输入: {prefix1}{lens} {types} {data1} {LRC}

返回: {prefix2}{lens} {types} {data1} {LRC}

注意: 所有查询语法 **1** 输入中的**"prefix 1"**均为**"0x7E\0X00"**,**"types"**均为 **"0x33"** 。所有查询语法 **1** 返回中的**"prefix 2 "** 均为**"0x02\0X00"**, **"types"**均为 **"0x34",** 两者**"lens"**的值为**"data 1"**的长度**+1**。

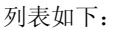

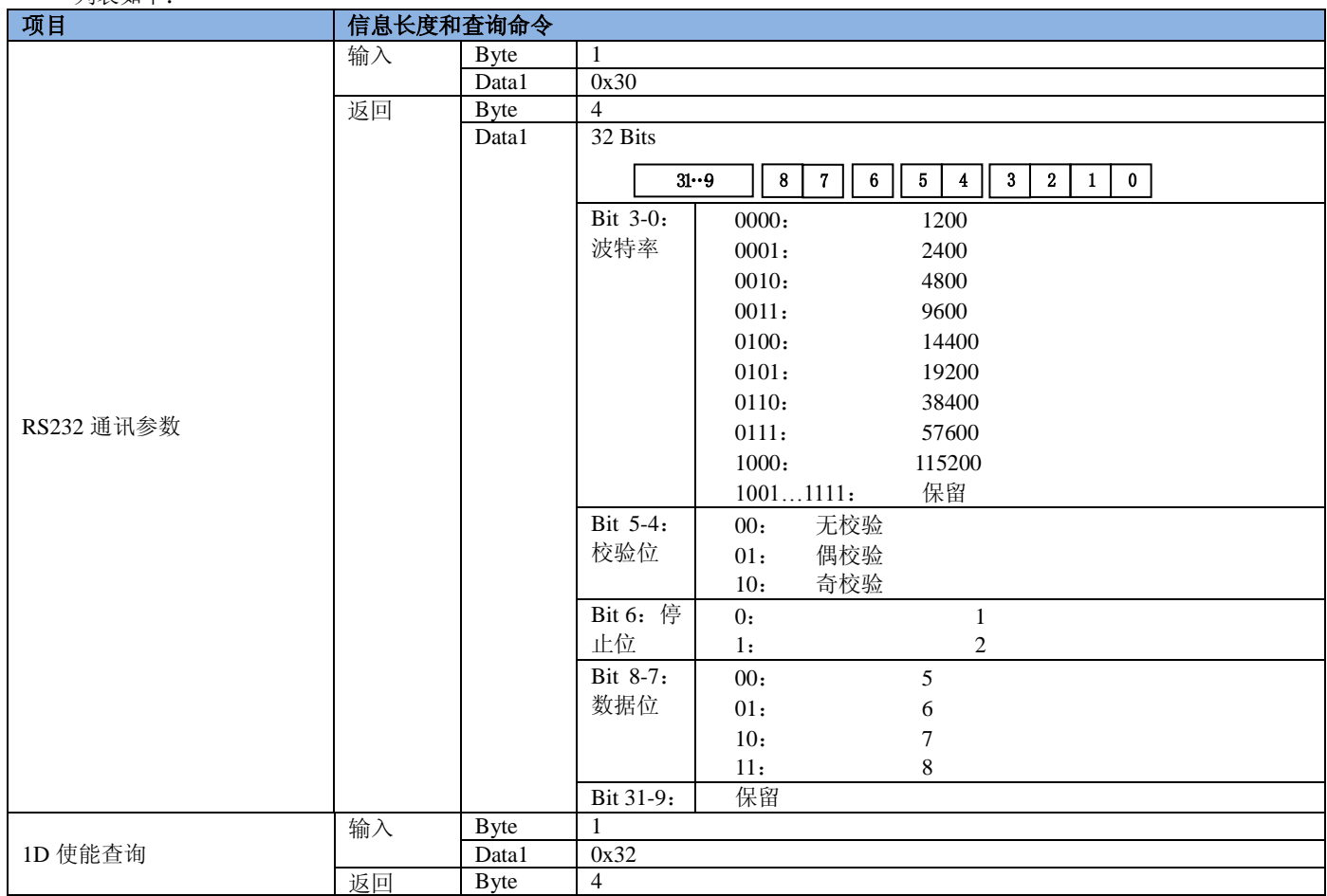

**\* EM3070/EM2039/EM2035** 不支持。

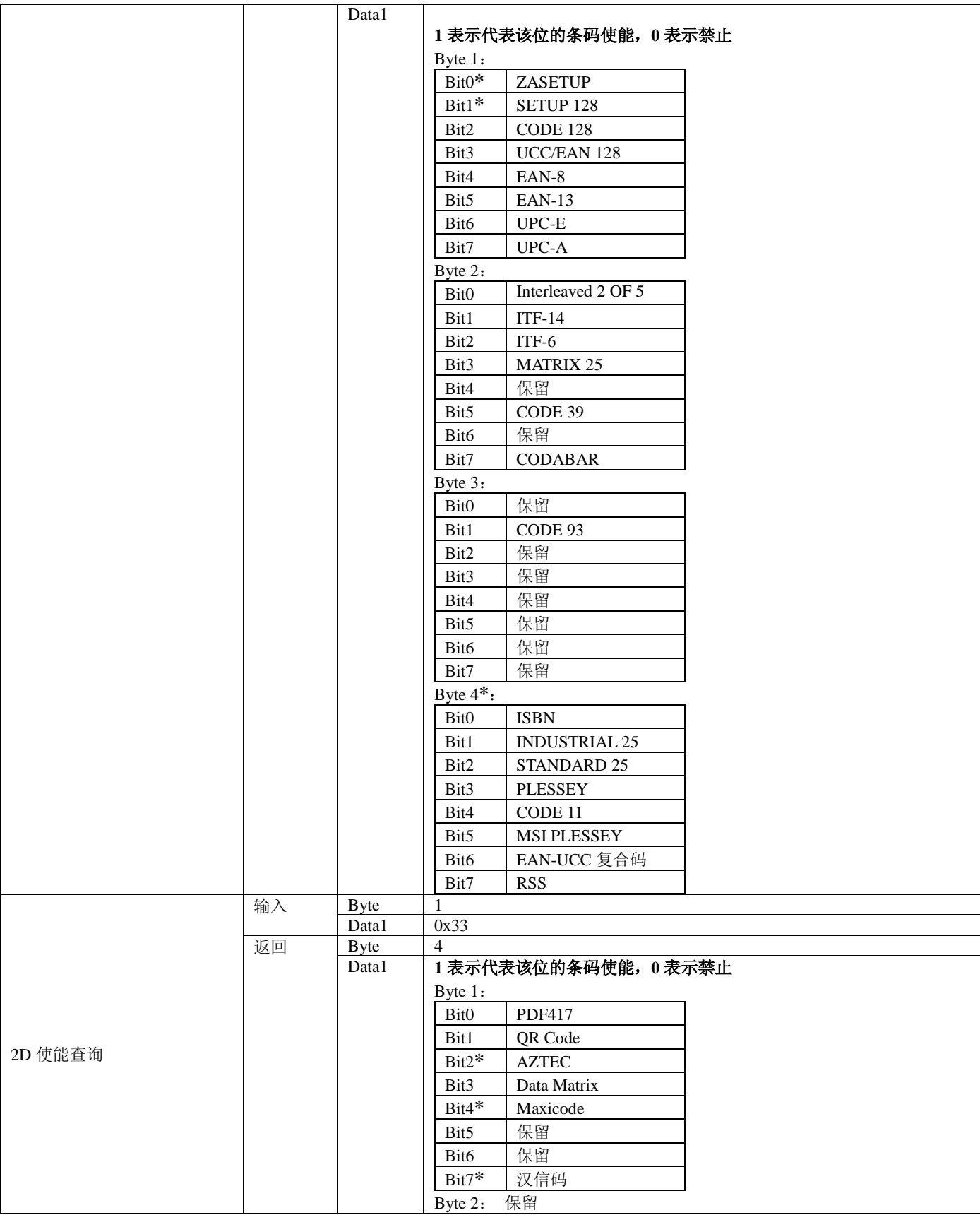

**\* EM3070/EM2039/EM2035** 不支持。

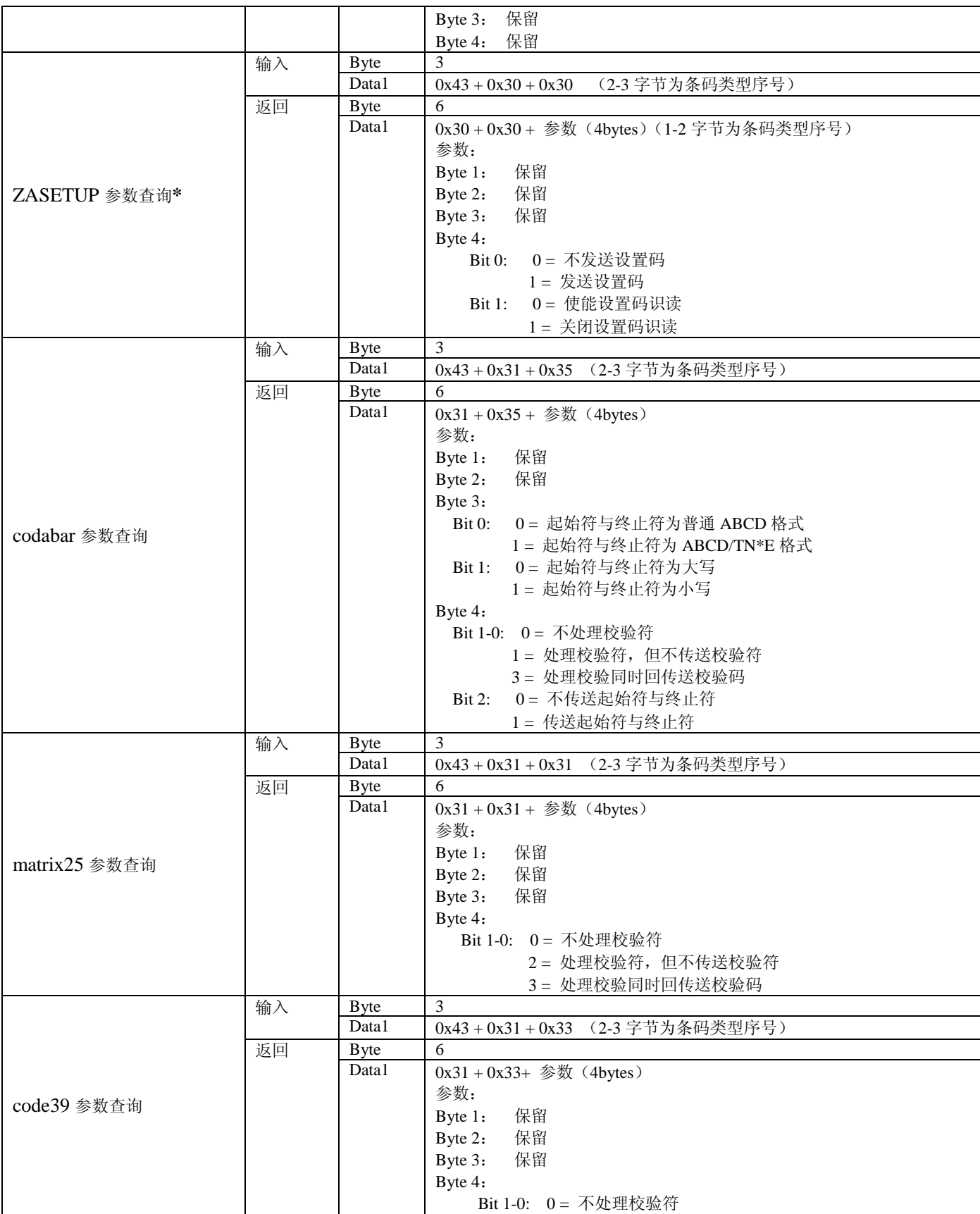

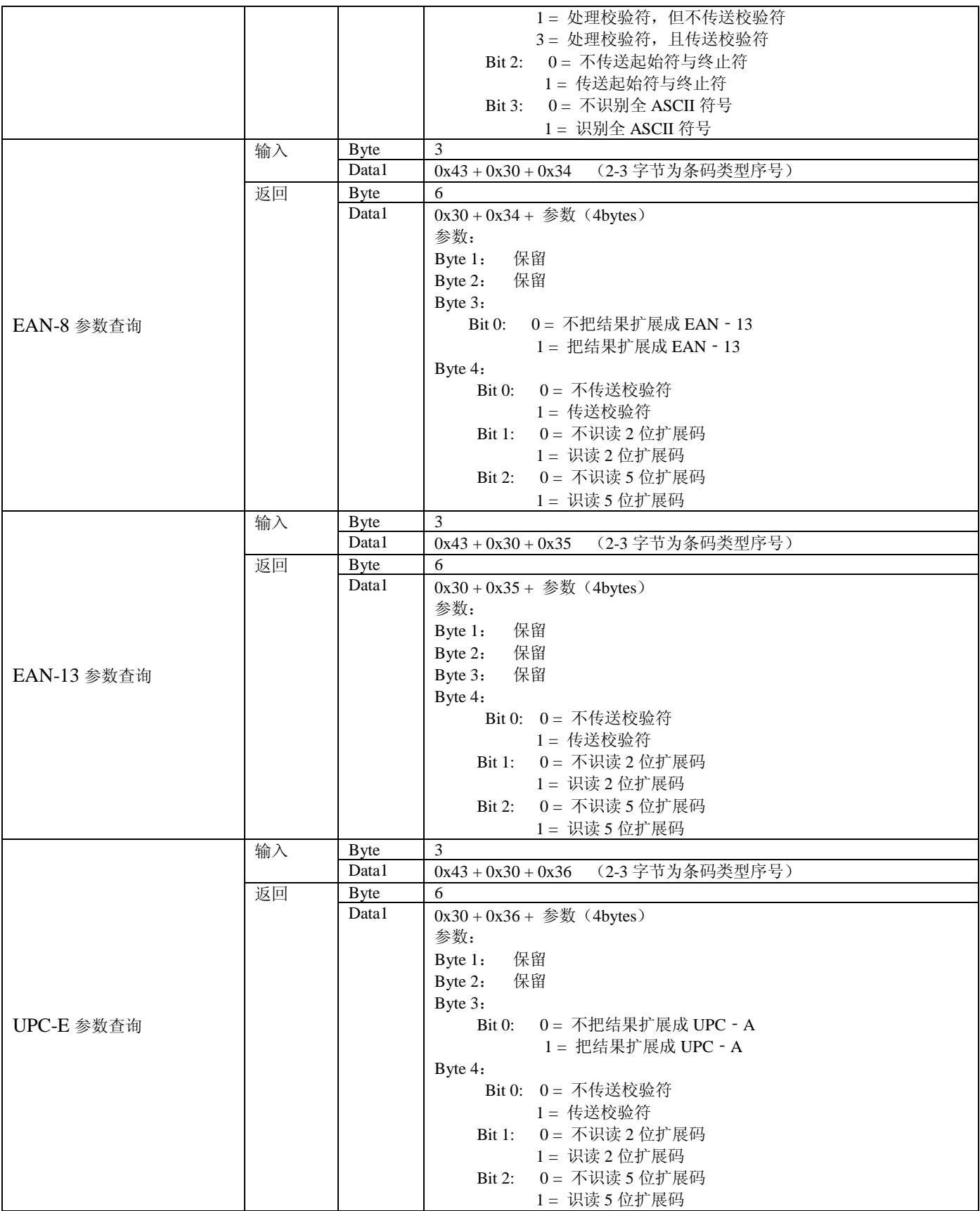

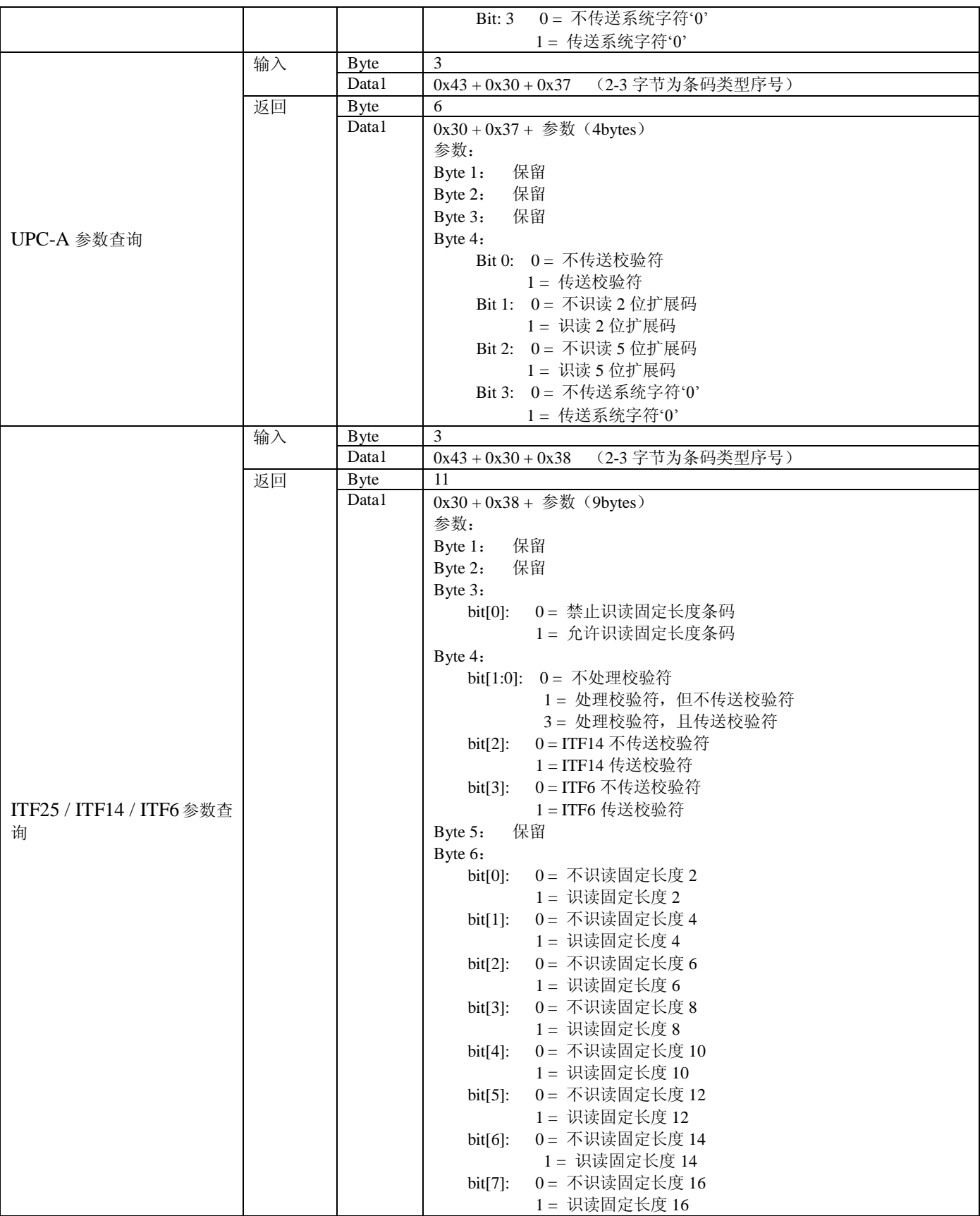

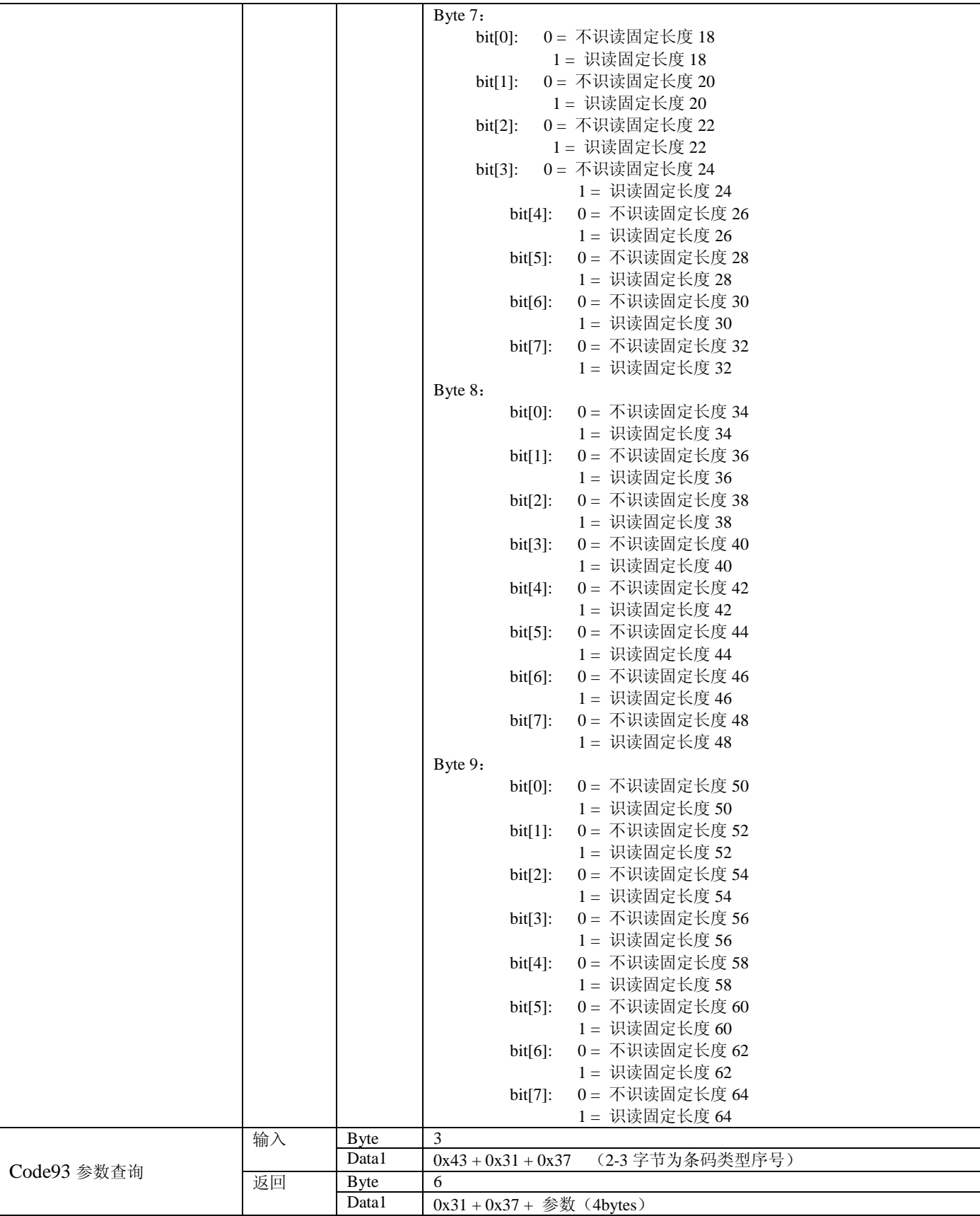

**\* EM3070/EM203 9/EM2035** 不支持。

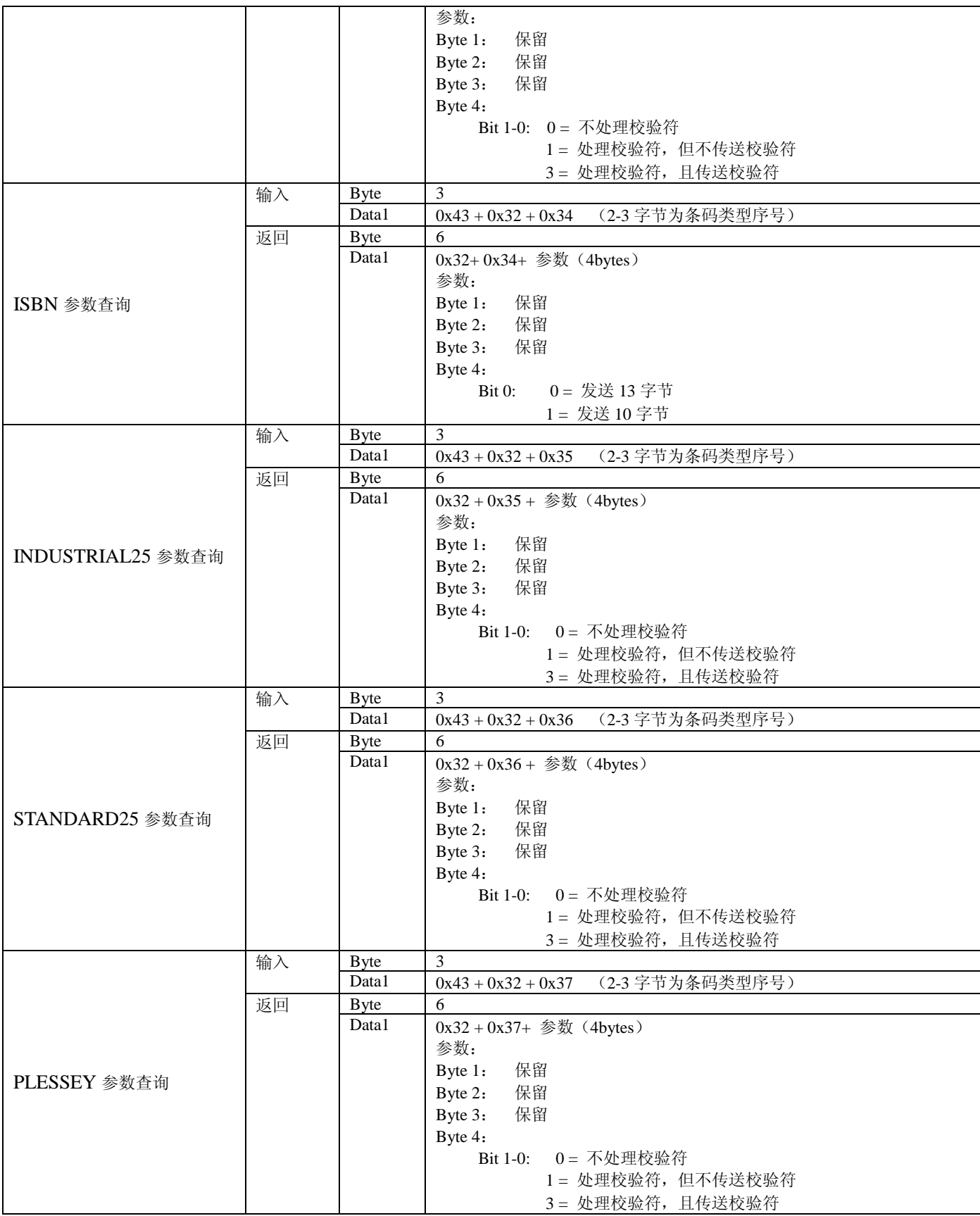

**\* EM3070/EM203 9/EM2035** 不支持。

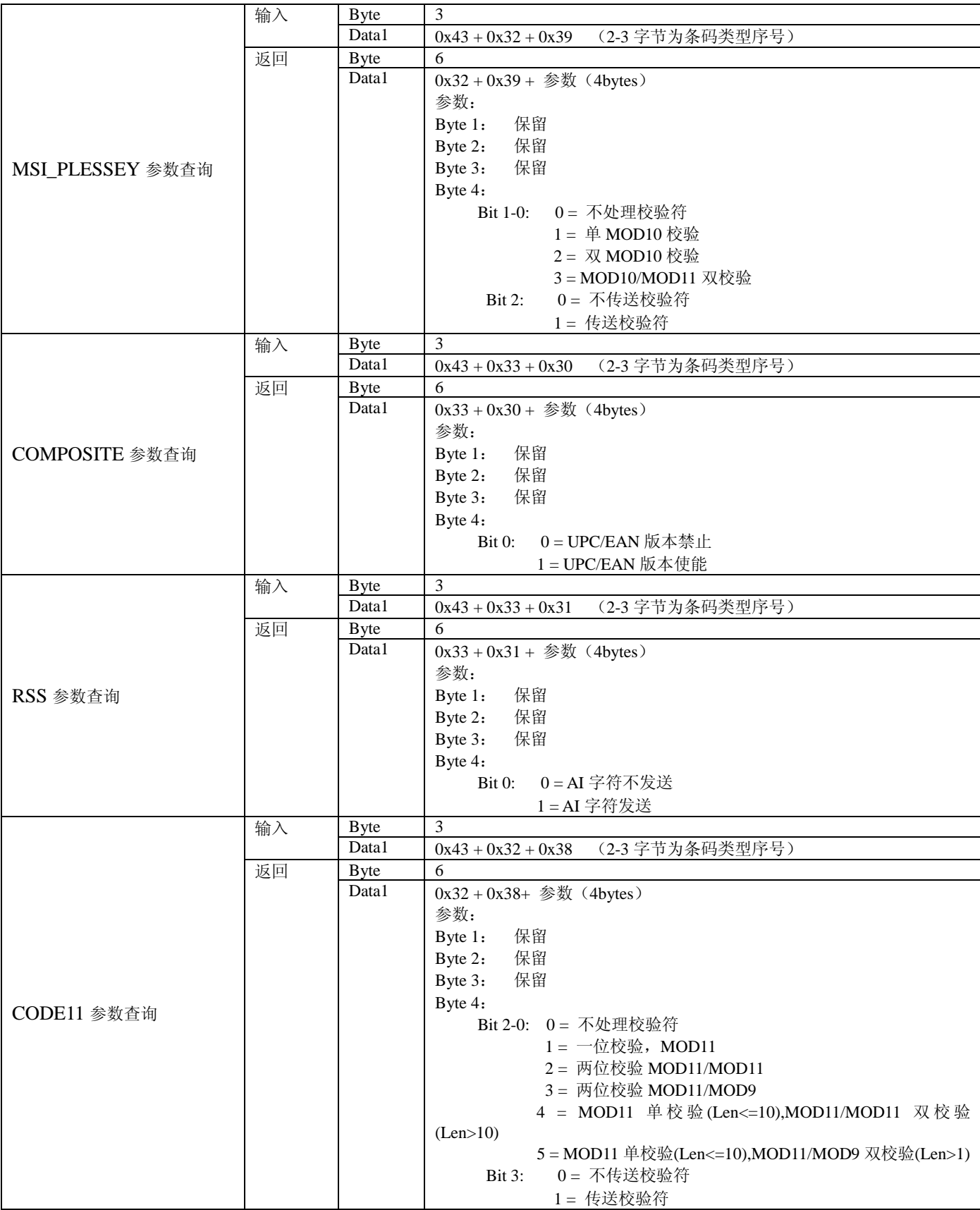

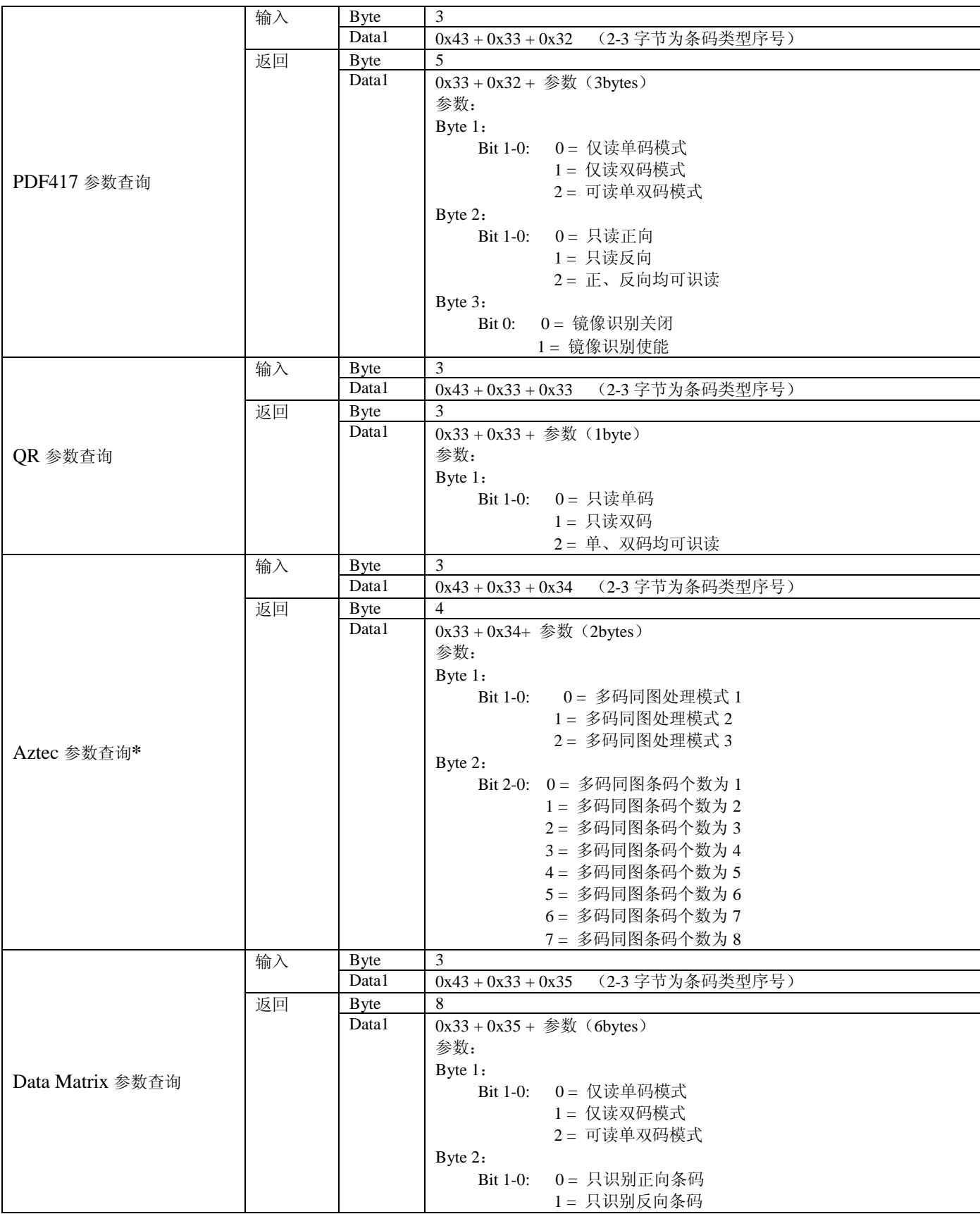

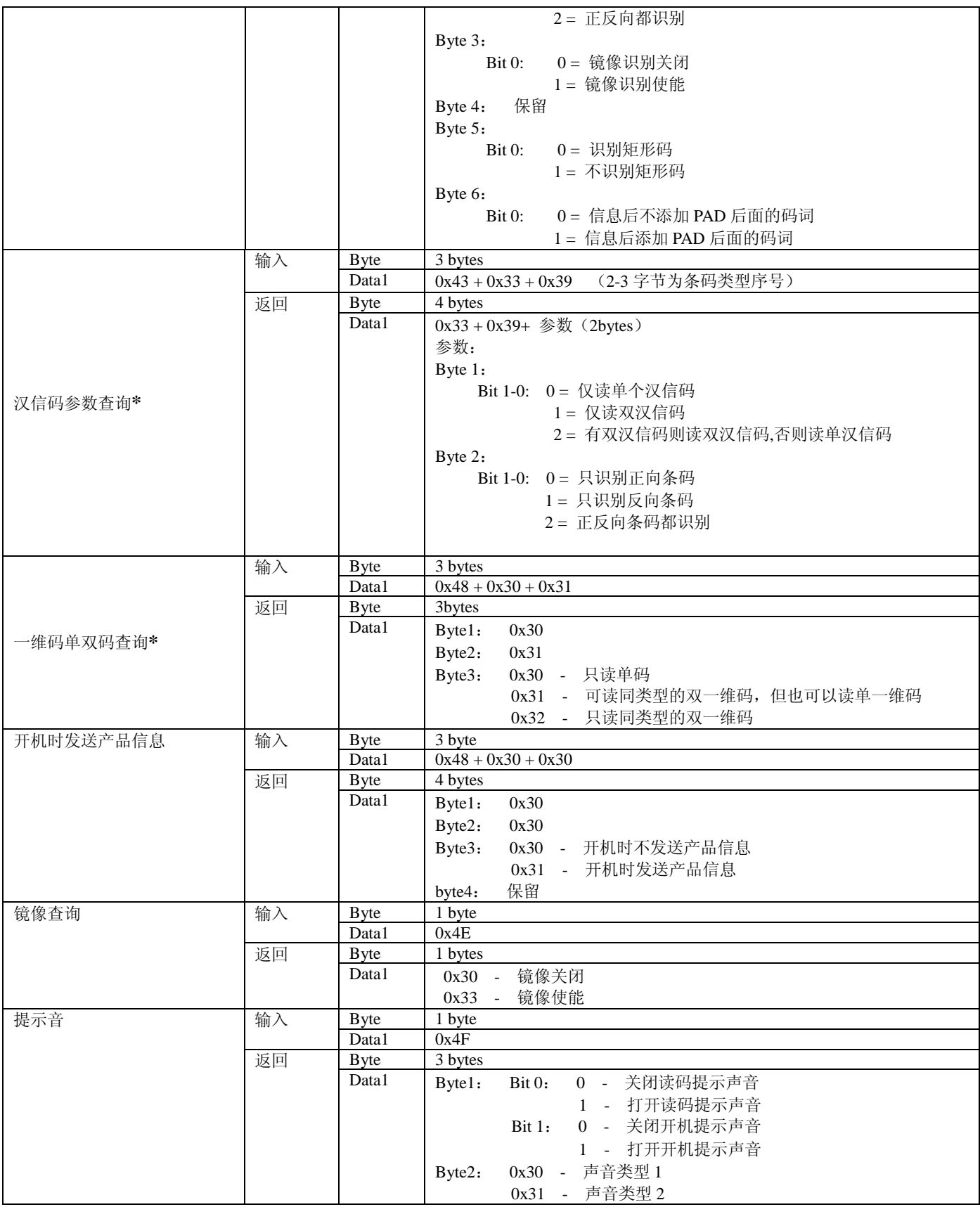

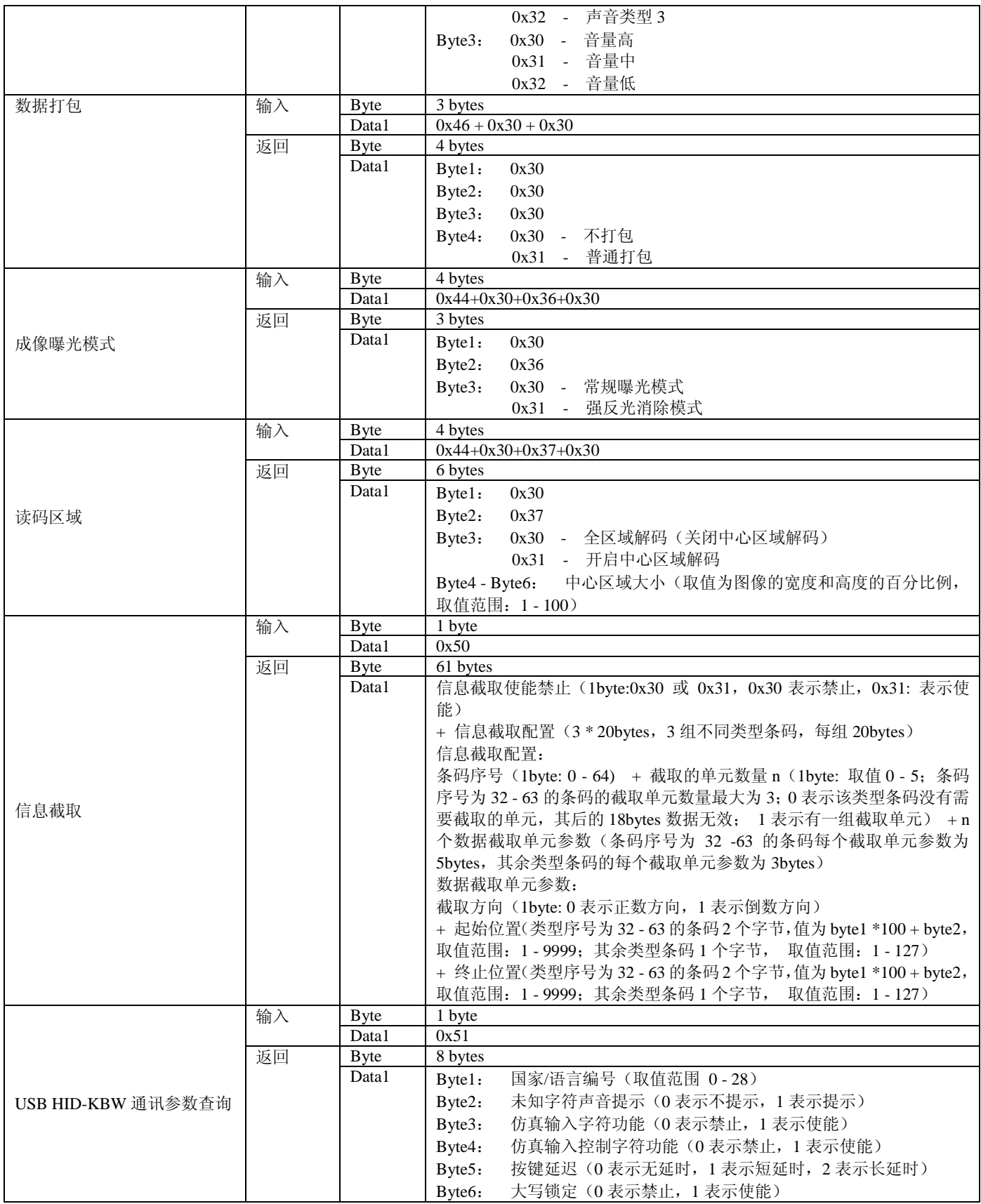

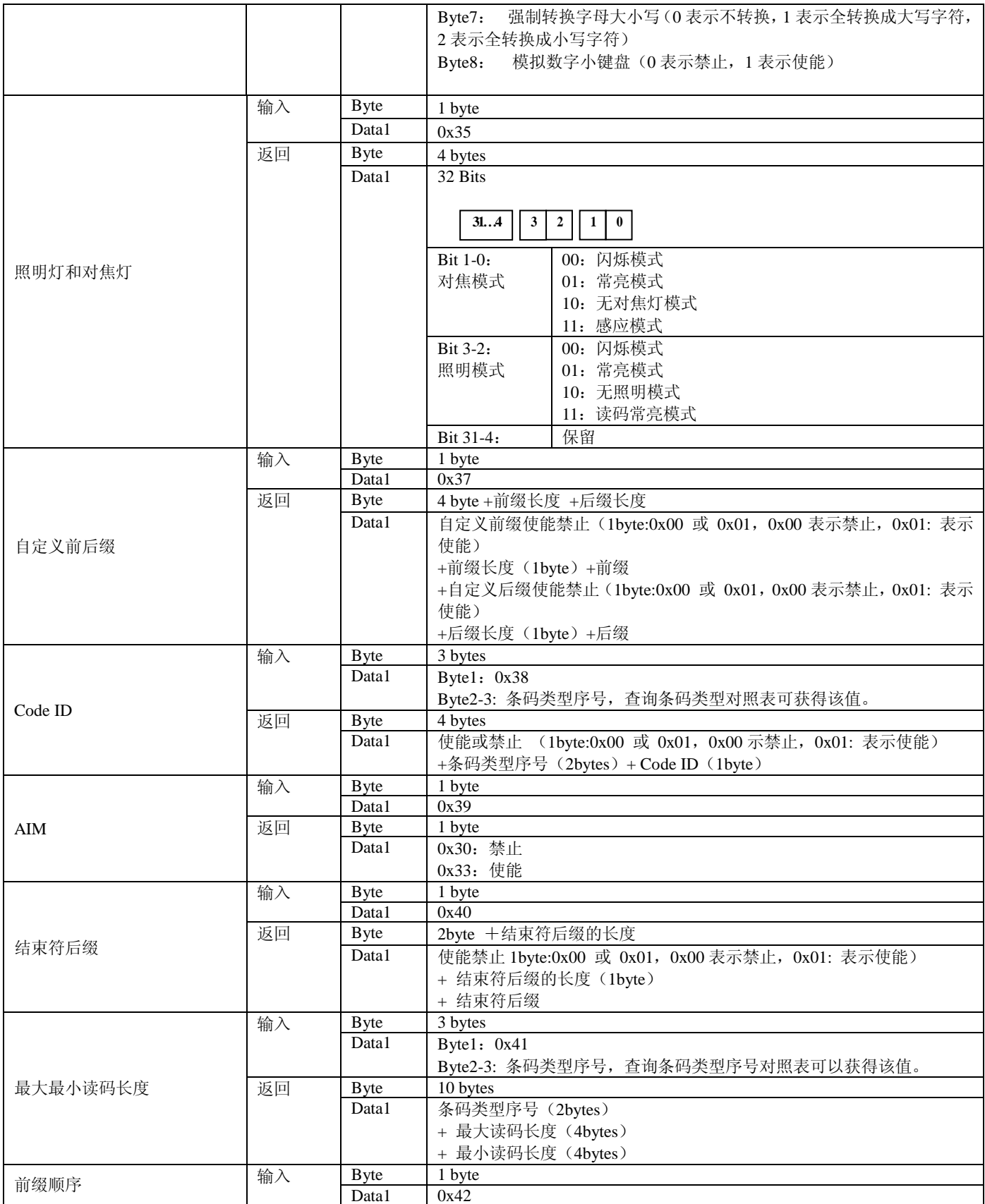

**\* EM3070/EM2039/EM2035** 不支持。

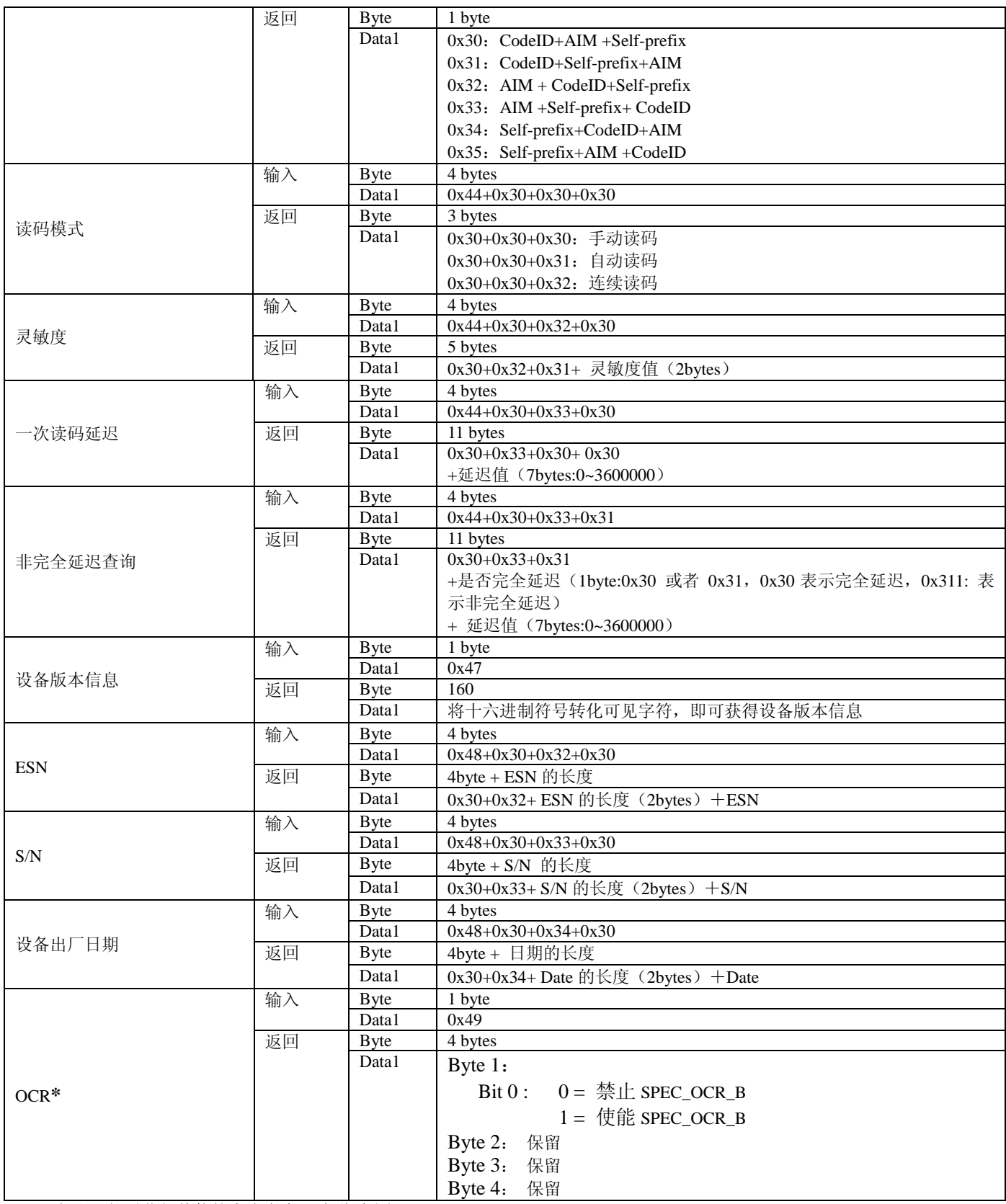

备注:如需获得其他的查询命令,请联系我们。

## 第七章 设置命令列表

<span id="page-21-0"></span>有关设置命令的详细描述,可以参见《设置码手册》,具体命令码功能也可参照产品相应的用户手册/集成手册。

## <span id="page-21-1"></span>综合设置

<span id="page-21-2"></span>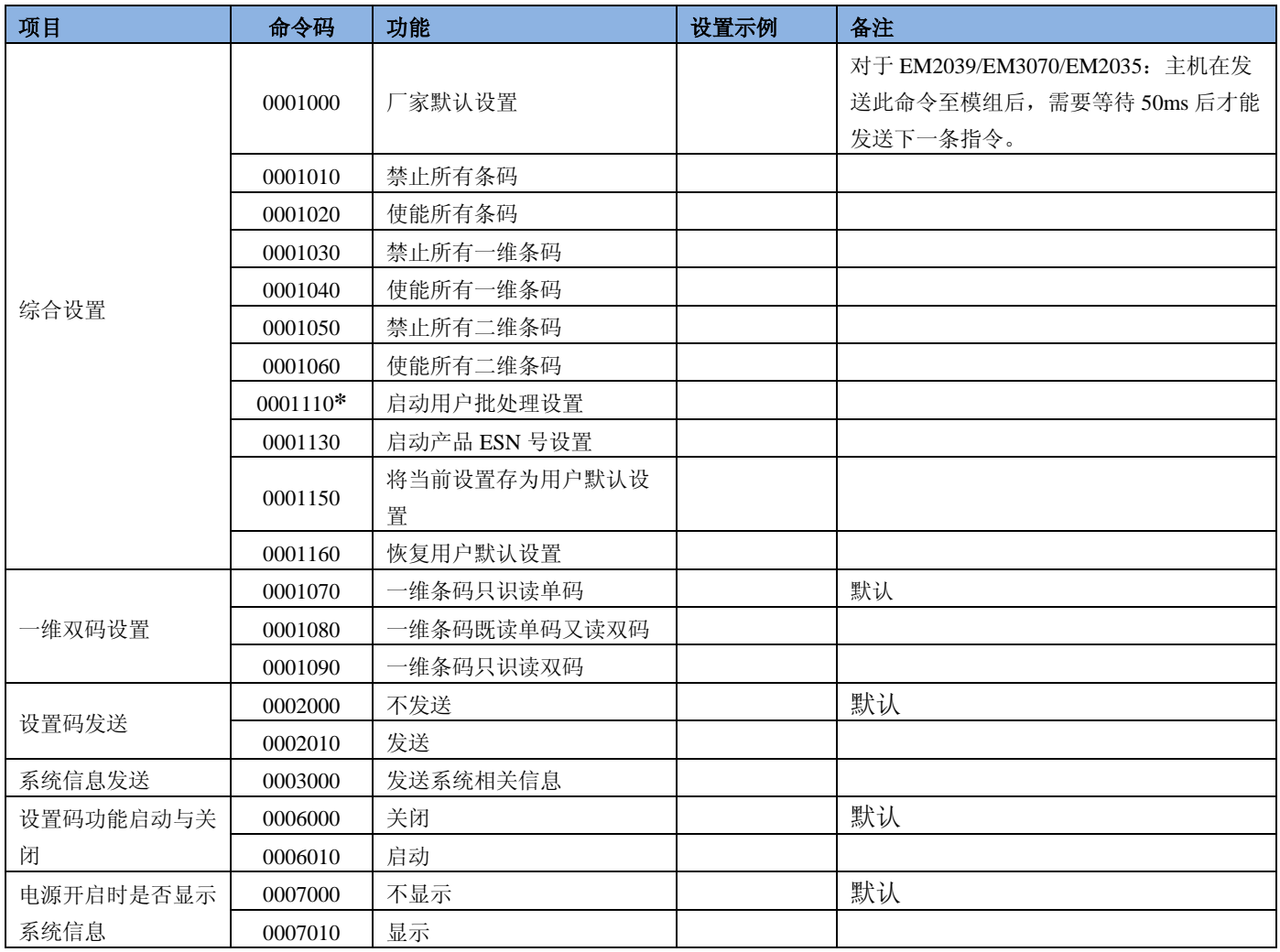

## 通讯设置

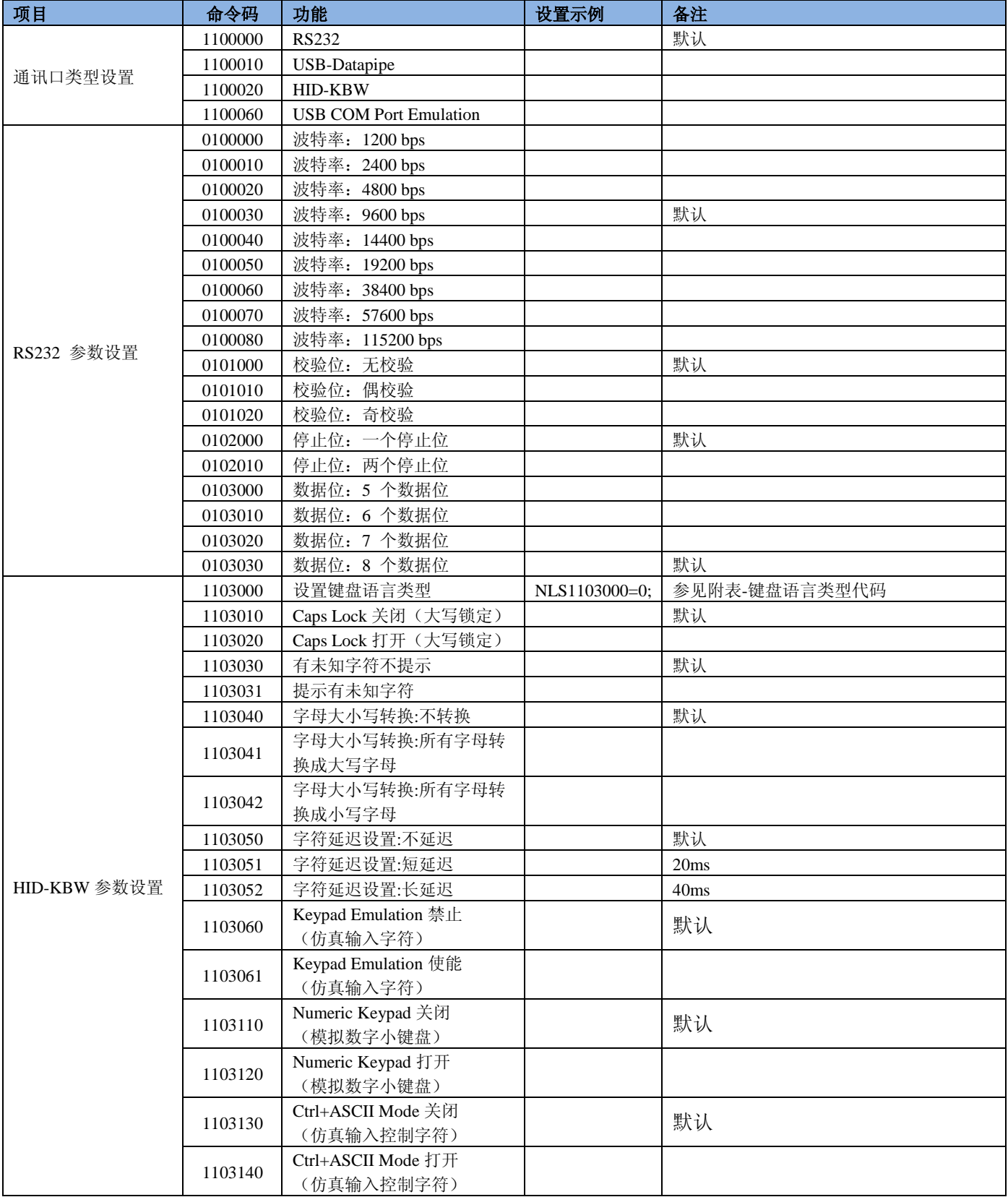

### <span id="page-23-0"></span>硬件设置

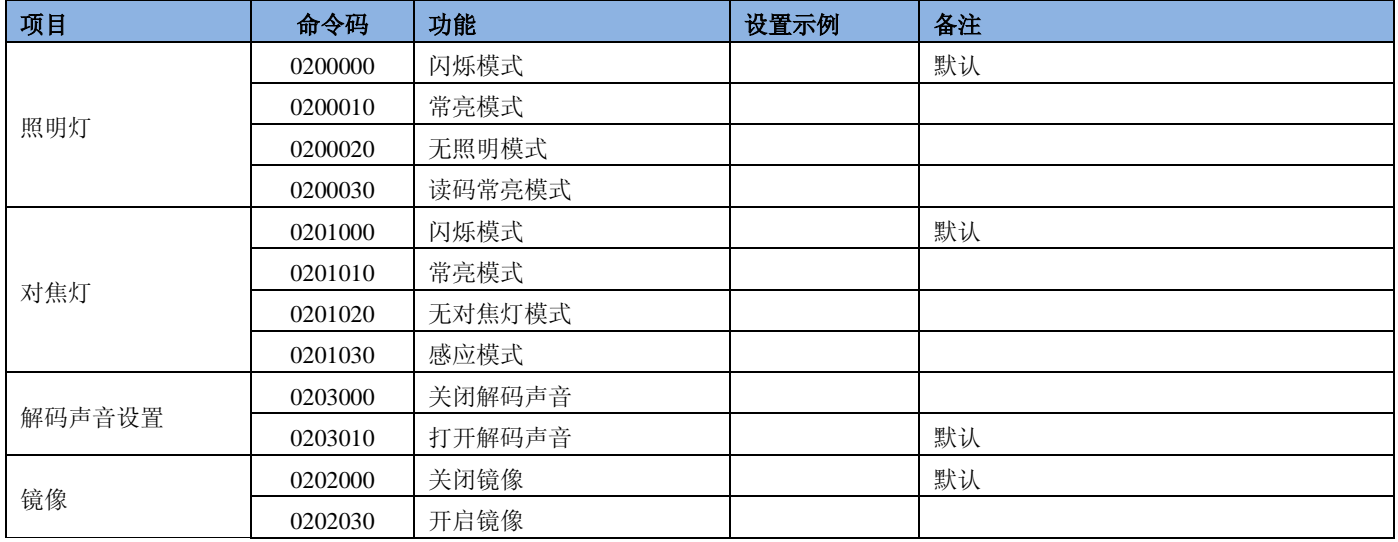

### <span id="page-23-1"></span>数据格式设置

- **◆ AIM ID 设置规则: AIM ID** 不能为用户所自定义。AIM 前缀格式: "]"+AIM 前缀+数字"0", 如 Code 128 的 AIM 前缀为 "]C0"。
- **CodeID** 设置规则:所有条码的 CodeID 为 1 个或 2 个字符,并且必须为字母,不能设为数字,不可见字符,或标点符号 等,按顺序设置 CodeID 字符串中每个字节的 16 进制值。
- 自定义前后缀设置规则:按顺序设置前缀/ 后缀字符串中每个字节的 16 进制值。

注意:自定义前缀**/** 后缀字符串总长度不得超过 **10** 个字符。

◆ 结束符后缀设置规则: 按顺序设置的结束符后缀字符串中每个字节的 16 进制值, 注意: 结束符后缀字符串总长度不得 超过 2 个字符。

Code ID 设置命令示例:

命令格式: nls0004130=0x70; (设置 code39 的 code id 为 p)

nls0004130=0x7064;(设置 code39 的 code id 为 pd)

nls0004130="p"; (设置 code39 的 code id 为 p)

nls0004130="pd"; (设置 code39 的 code id 为 pd)

**<sup>\*</sup> EM3070/EM2039/EM2035** 不支持。

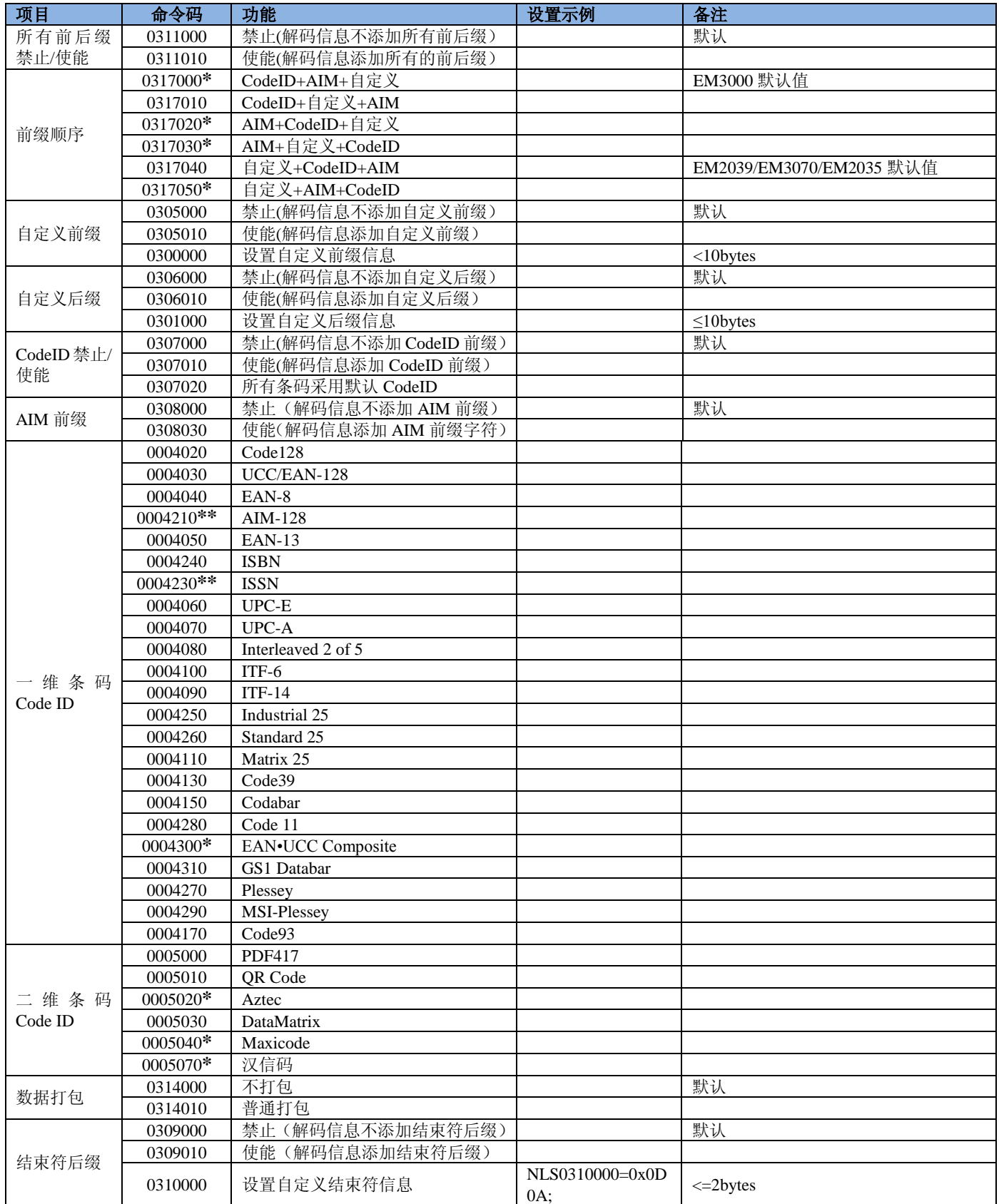

### <span id="page-25-0"></span>数据截取

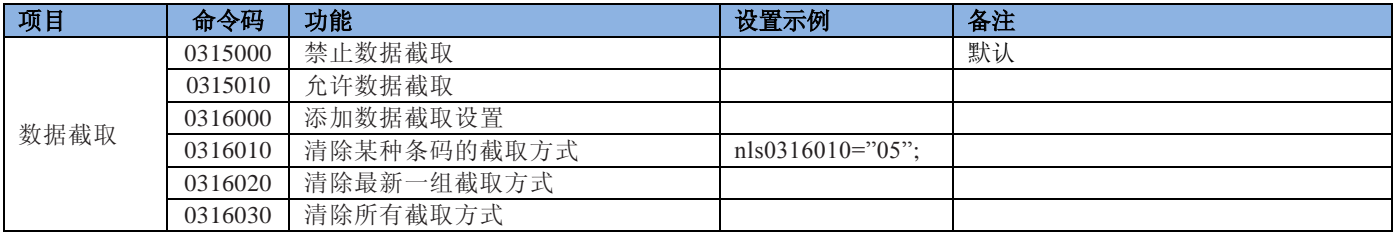

### <span id="page-25-1"></span>**1D** 条码数据截取设置方法:

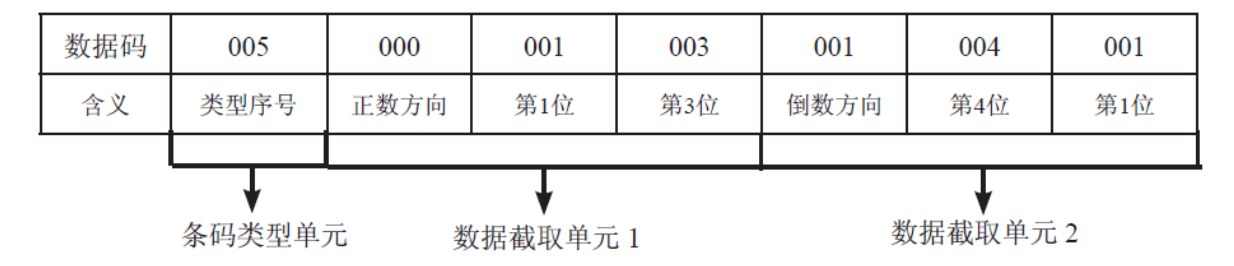

nls0316000=0x05000103010401;(图中每个单元数据用两位 16 进制数表示)

0x 05 条码序号

0x 00 正向 01 03(正向)第一位到第三位

0x 01 反向 04 01(反向)第四位到第一位

### 注意:

- **1.** 一维条码最多允许设置 **5** 个截取单元,即最多允许截取 **5** 段数据。
- **2.** 一维条码截取单元中的起始位和终止位的上限值为 **127**,即不可大于 **127**。
- 3. 截取时允许有重叠部分。如允许设置正数第 1 位到第 5 位, 第 2 位到第 4 位的这样重叠的方式截取。
- 4. 起始位和终止位决定了截取后数据的排列方向。如上例中如果正数方向后跟随 003001, 即 从正数第 3 位到第 1 位, 则 截取后数据排列为:第 **3** 位,第 **2** 位,第 **1** 位的倒序。
- <span id="page-25-2"></span>**5.** 允许只截取某一位数据。此时只要将起始位和终止位设成相同值即可。

### **2D** 条码数据截取设置方法:

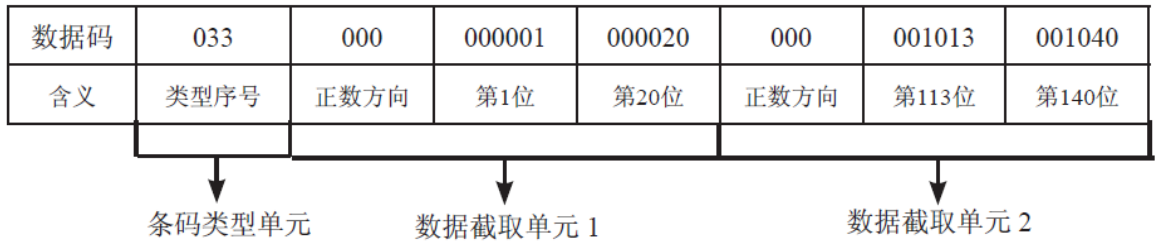

nls0316000=0x210000010014000A0D0A28;(图中每个单元数据用两位 16 进制数表示)

0x21(33)条码类型(QR 码)

0x00 正向 00 01 (第1位) 开始 到 00 14 (第 20位)

0x00 正向 0A 0D (第 113 位)开始 到 0A 28 (第 140 位)

#### 注意:

**1.** 二维条码最多允许设置 **3** 个截取单元,即最多允许截取 **3** 段数据。

- **2.** 二维条码截取单元中的起始位和终止位的上限值为 **9999**。
- **3.** 截取时允许有重叠部分。如允许设置正数第 **1** 位到第 **50** 位,第 **2** 位到第 **40** 位的这样重叠的方式截取。
- **4.** 反向截取的数据反向发送,如上例中如果正数方向后跟随 **000020 000001**,即从正数第 **20** 位到第 **1** 位,则截取后数据排 列为:第 **20** 位,第 **19** 位,**……**,第 **1** 位的顺序。
- **5.** 允许只截取某一位数据。此时只要将起始位和终止位设成相同值即可。

### <span id="page-27-0"></span>解码模式设置

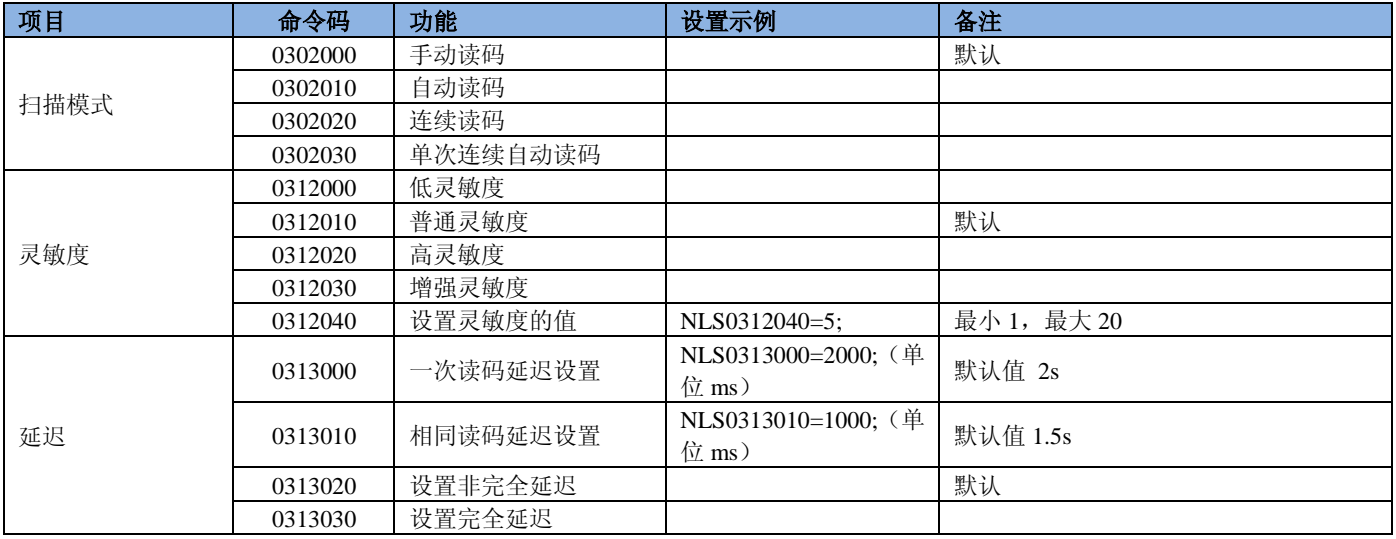

### <span id="page-27-1"></span>默认最大最小长度表

模组接受的最小、最大长度值为字符串,合法的输入值为'0'~'9',但是字符串的第一位不能为'0',如果字符串的第一位为'0' 时,模组的可能出现未知行为,用户在设置时需要特别注意。

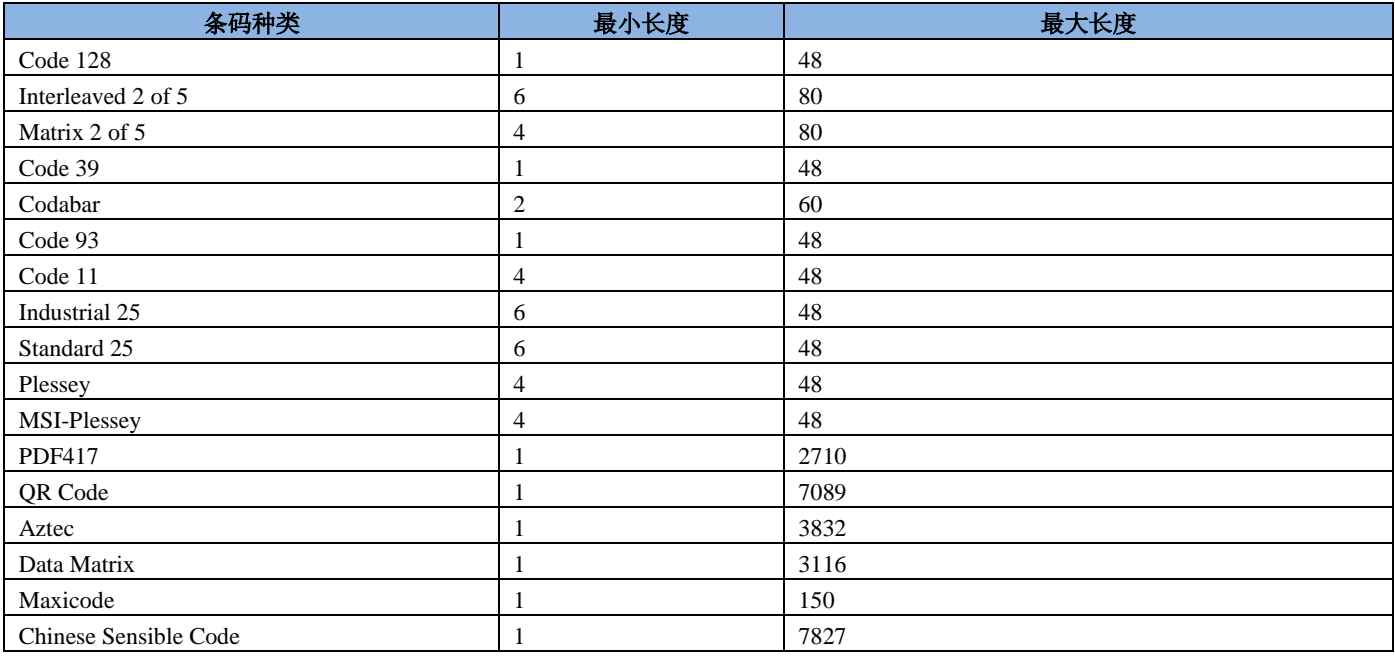

设置正确, 模组返回 0X06;设置失败, 返回 0x15

注:

- 1. 任何一维条码最小、最大长度不能小于 1,最大长度限制值不得超过 127 。若最大长度小于最小长度,则为仅识读这两 种长度的条码。若最大长度等于最小长度,则仅支持此长度。
- **2.** 任何二维条码最小、最大长度不能小于 **1**,最大长度限制值不得超过 **65535** 。且最大长度限制值不得小于最小长度限制 值。如果希望只读某一个固定长度的二维码,那么可以将最小长度限制值设置为与最大长度限制值相等。

### <span id="page-28-0"></span>一维条码设置

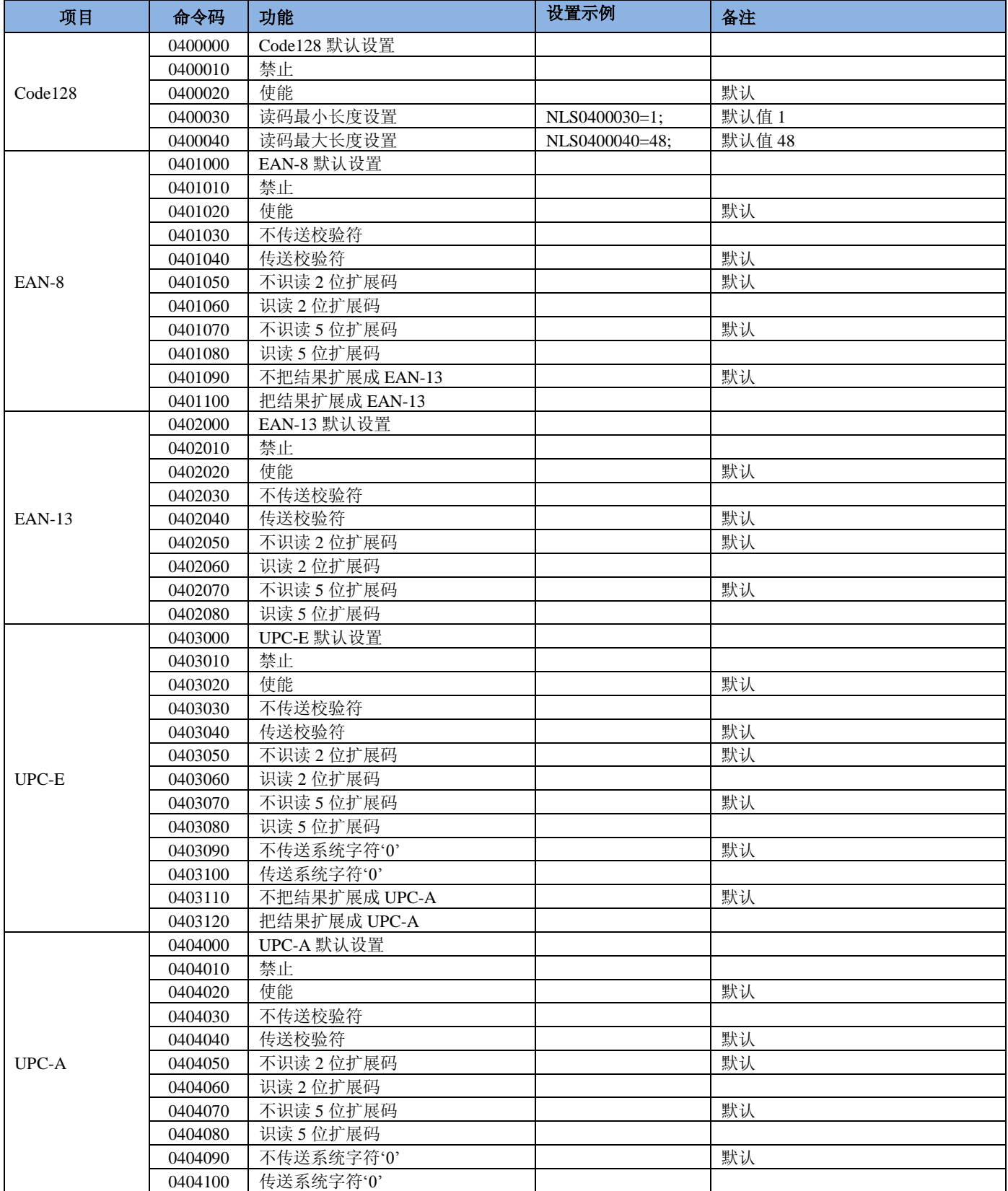

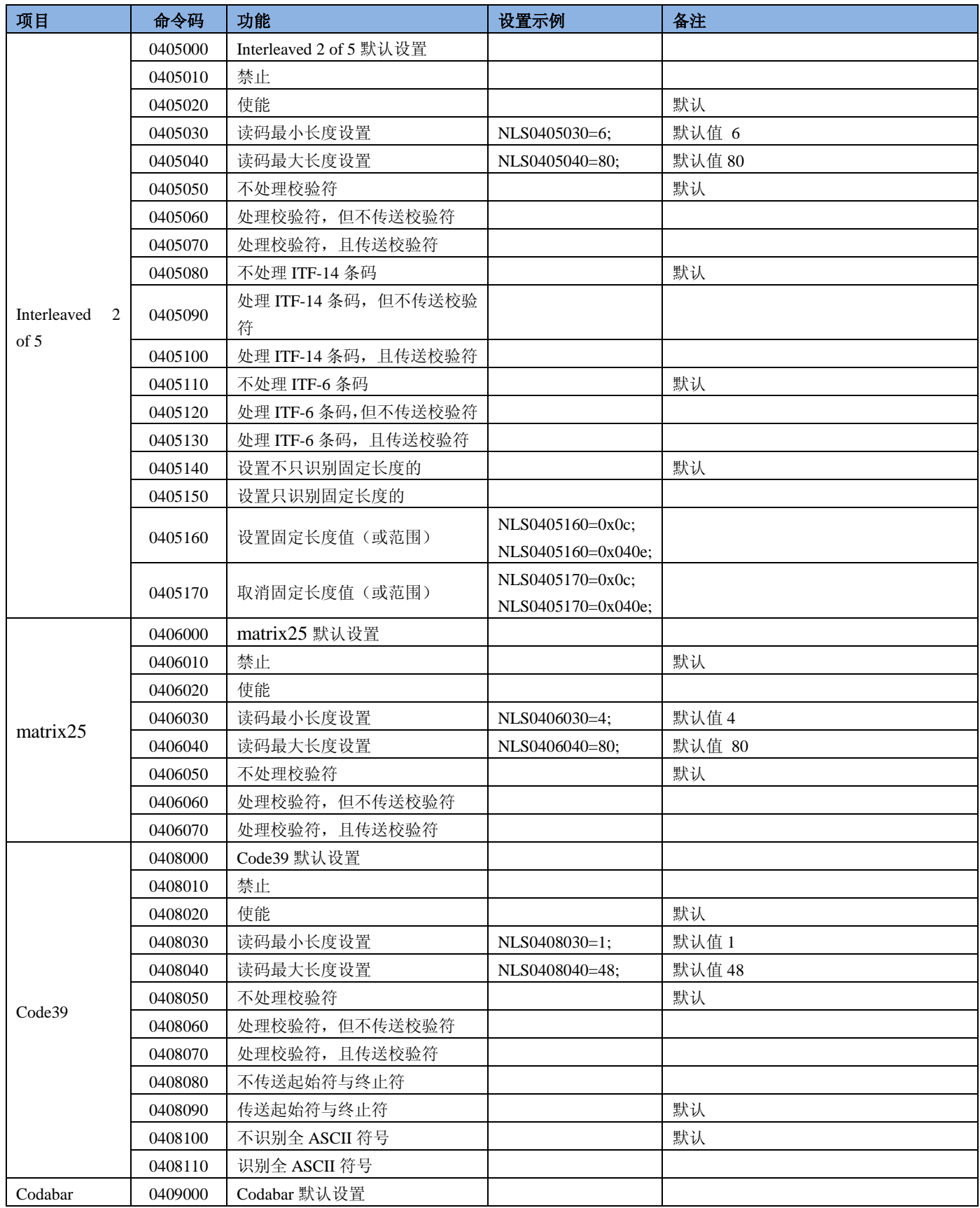

**\* EM3070/EM2039/EM2035** 不支持。

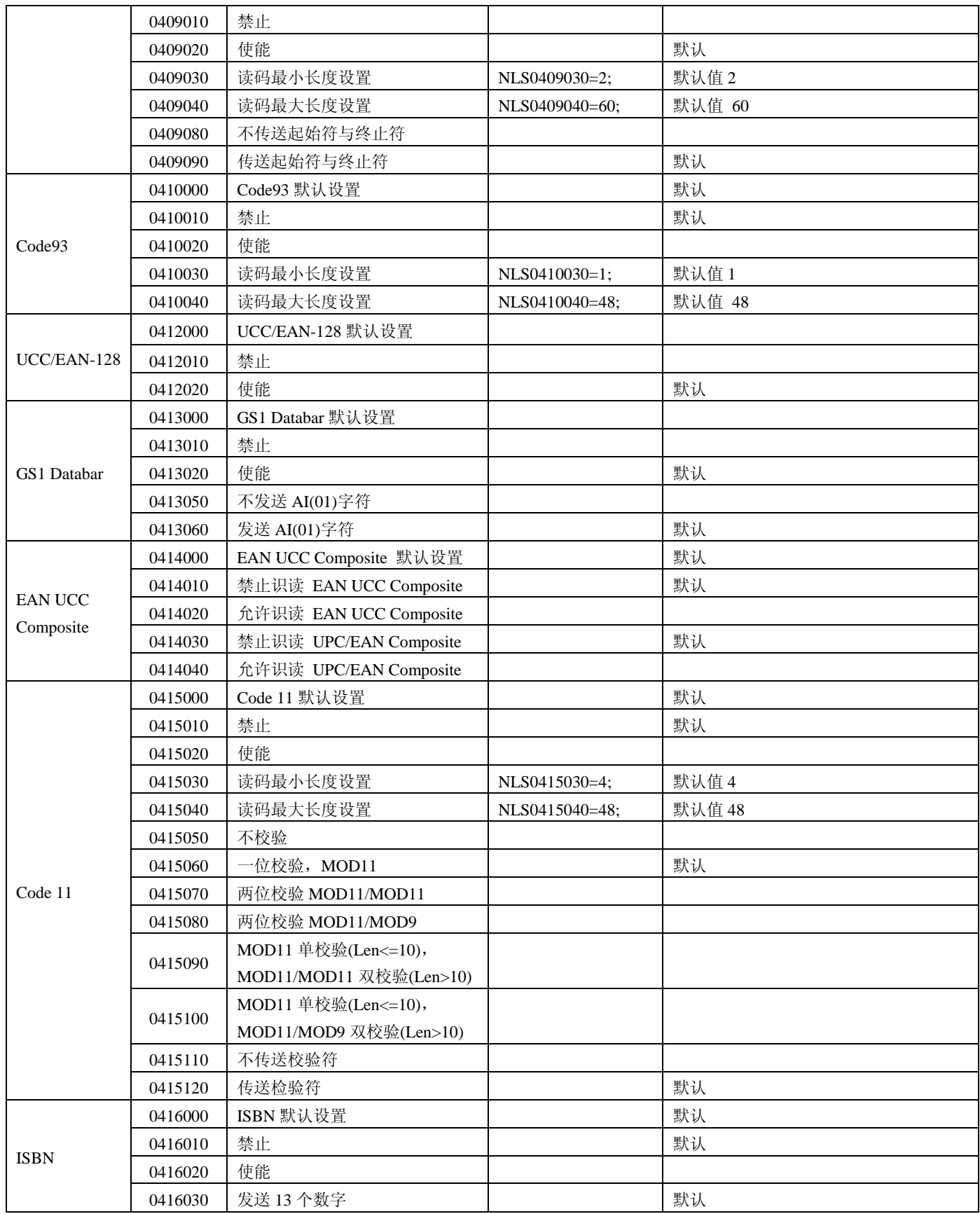

<span id="page-31-0"></span>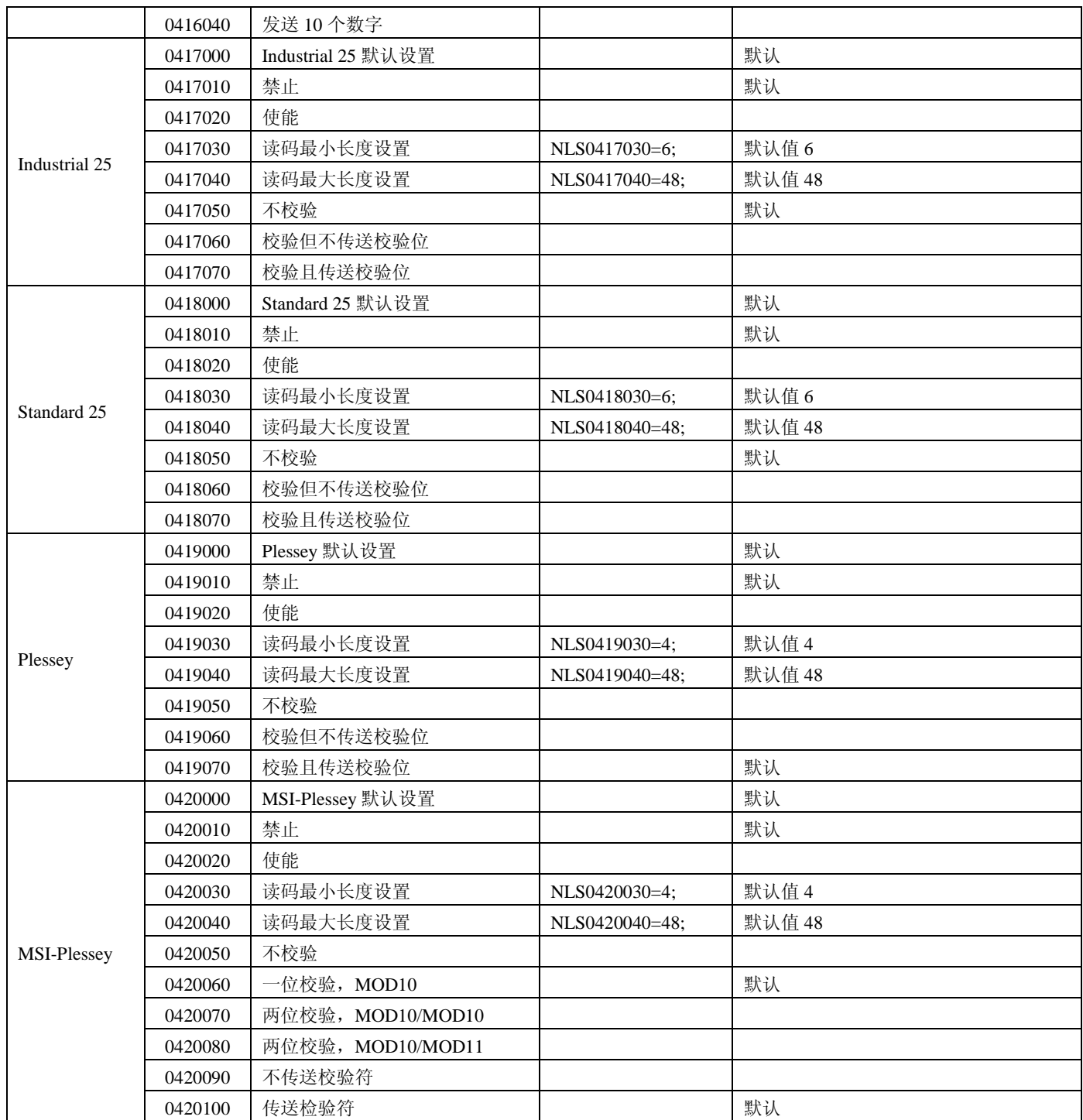

## 二维条码设置

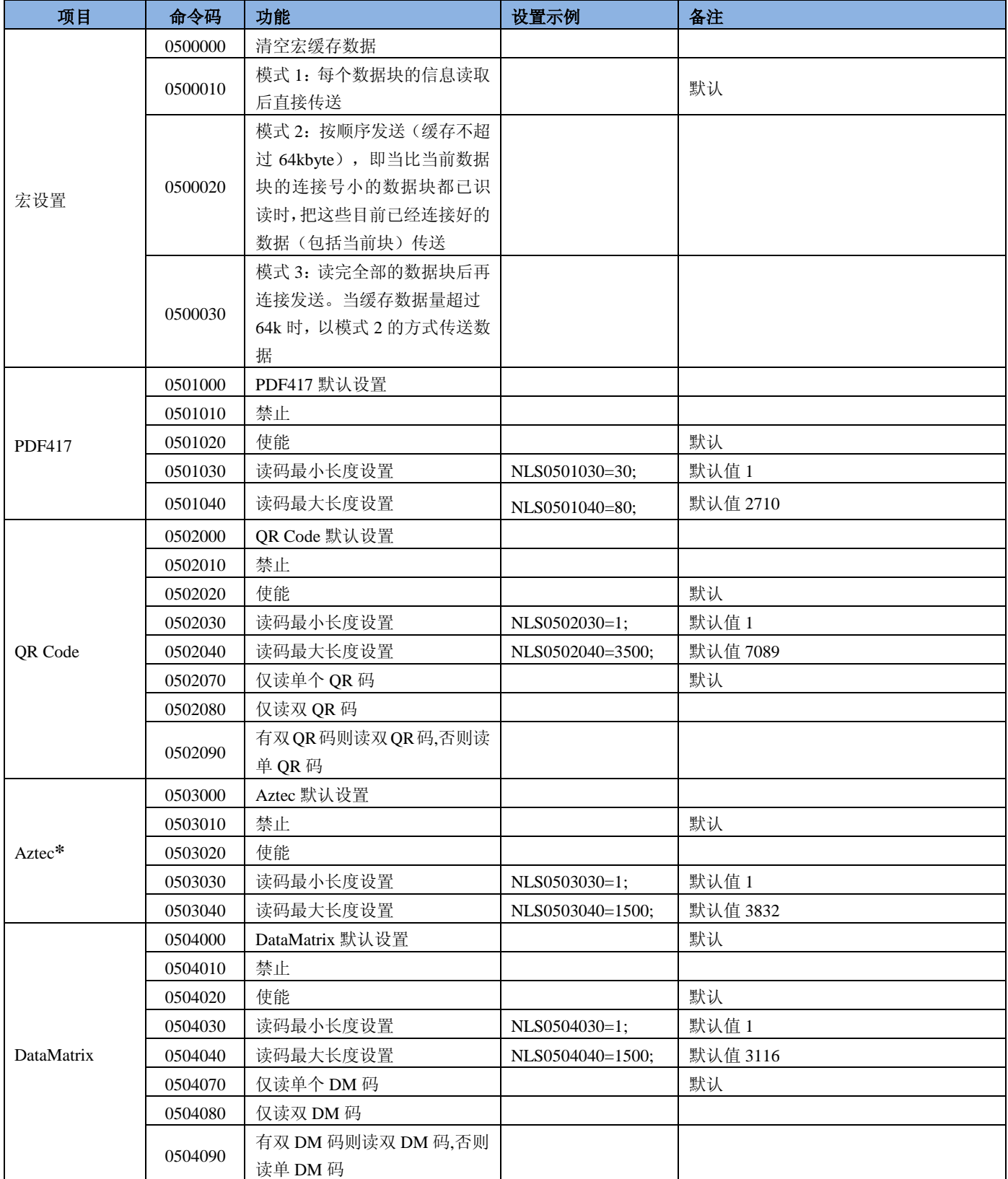

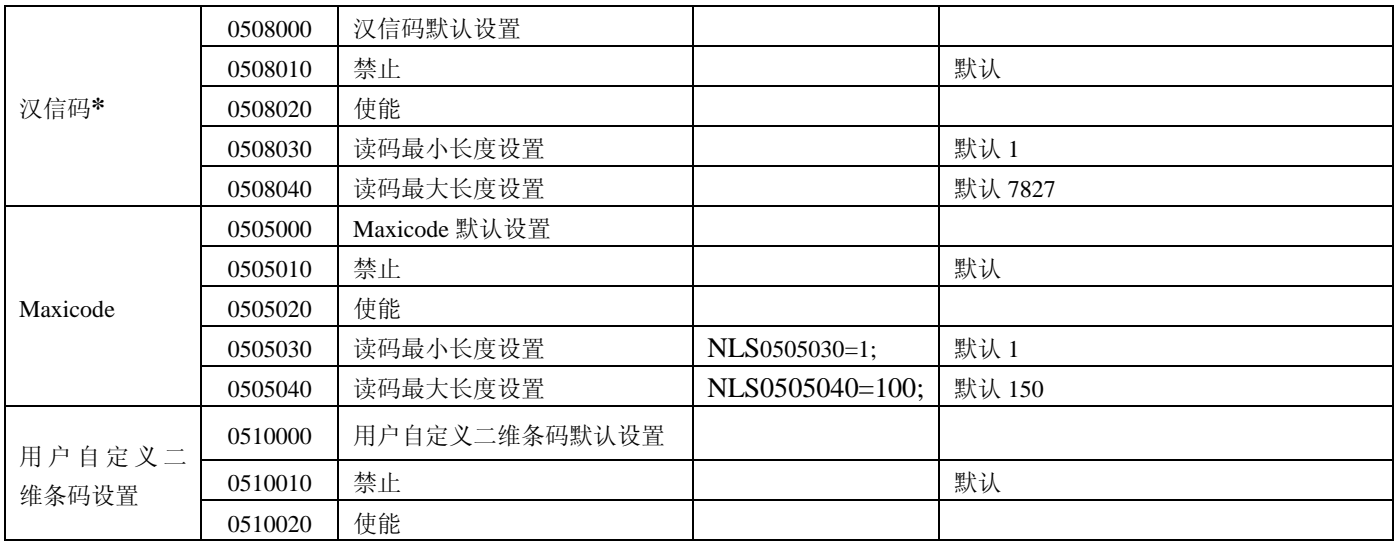

## <span id="page-33-0"></span>**OCR** 设置

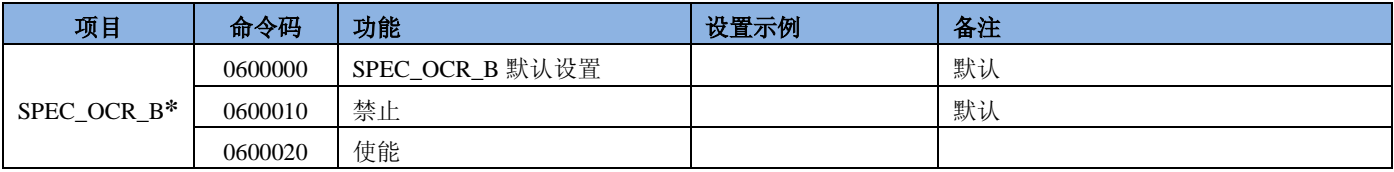

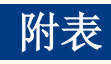

## <span id="page-34-1"></span><span id="page-34-0"></span>**Code ID** 列表

<span id="page-34-2"></span>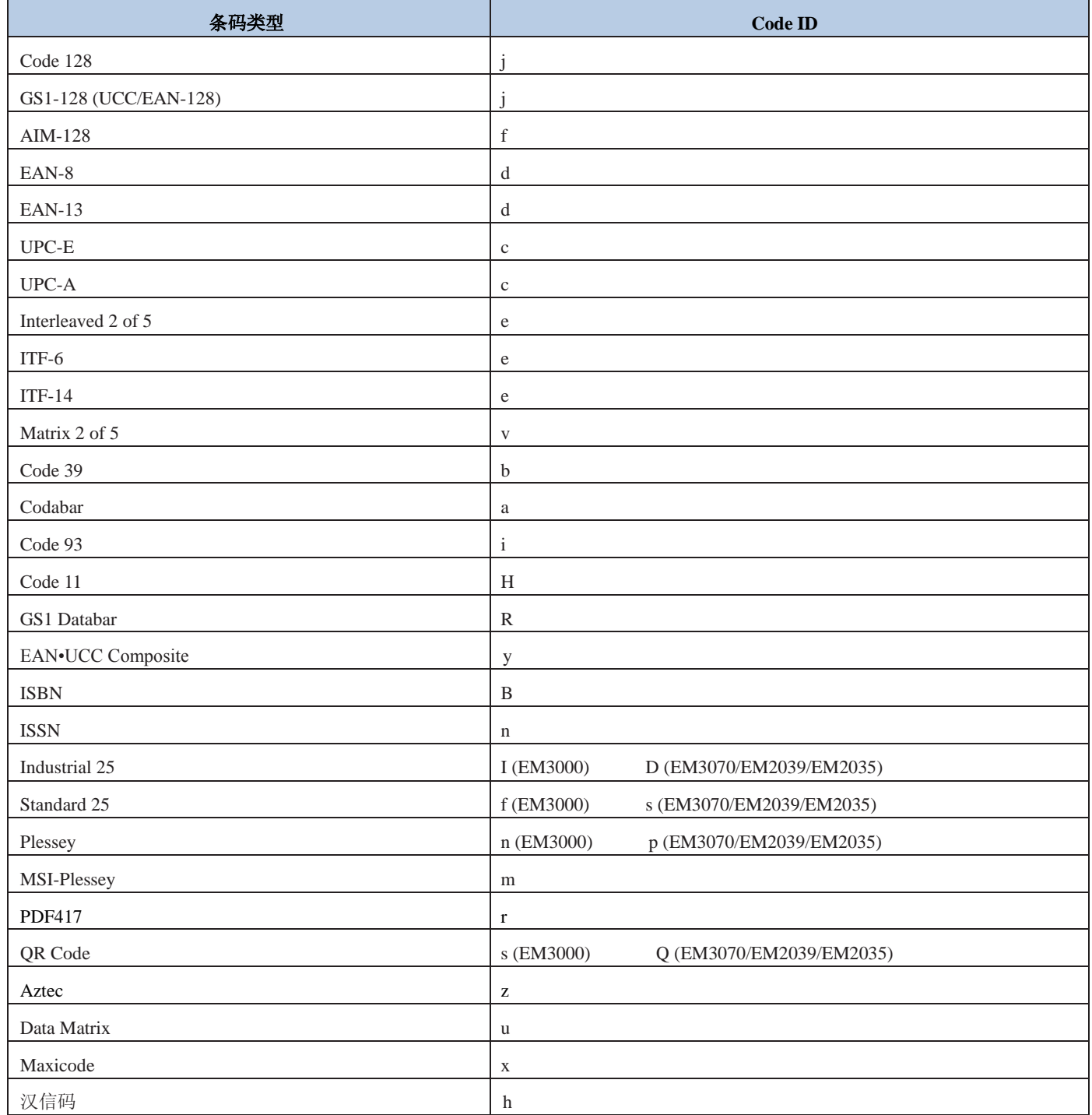

## **AIM ID** 列表**(EM3000)**

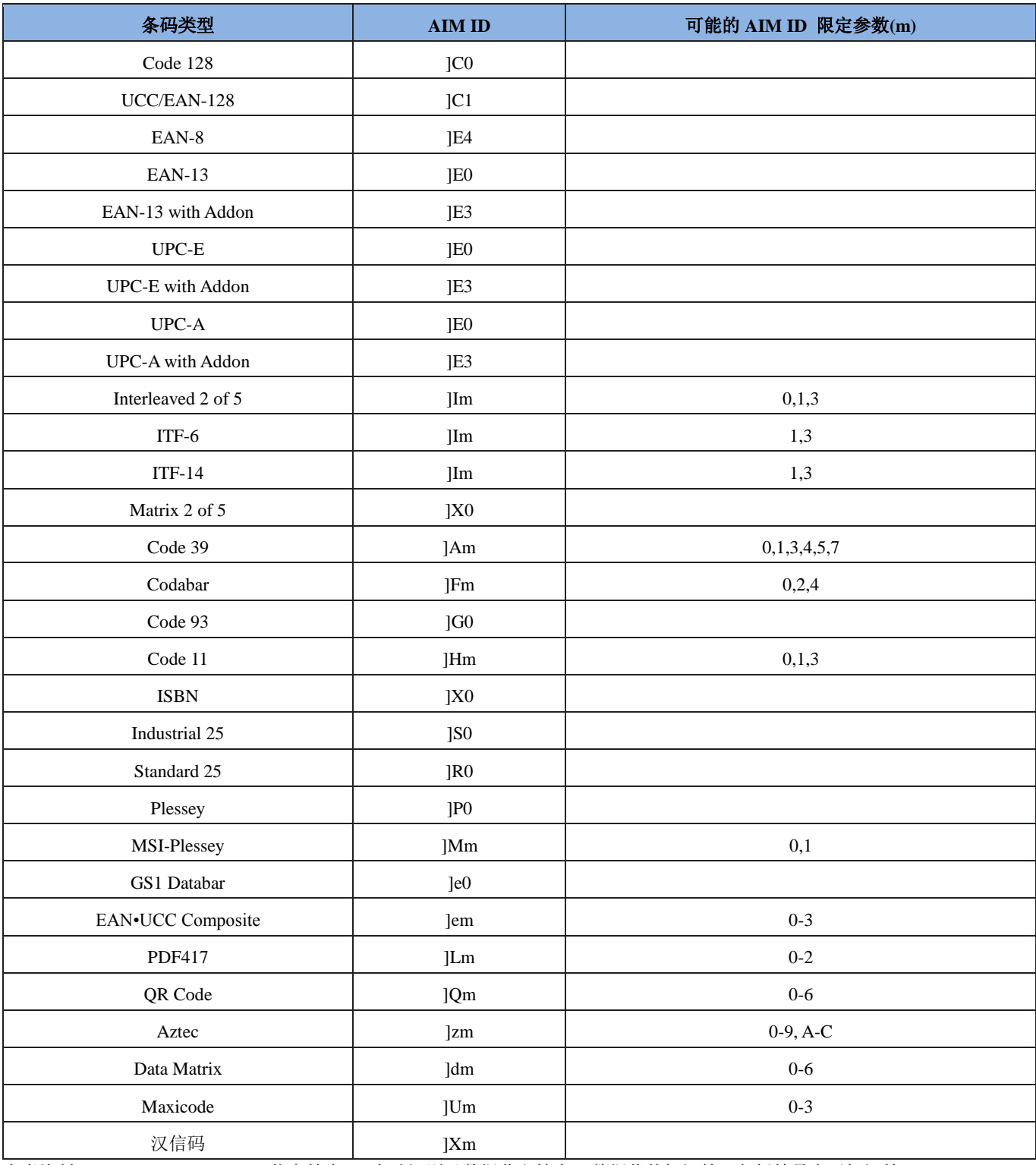

<span id="page-35-0"></span>参考资料: ISO/IEC 15424:2008 »信息技术 – 自动识别及数据获取技术 –数据载体标识符(包括符号表示标识符)

## **AIM ID** 列表**(EM3070/EM2039/EM2035)**

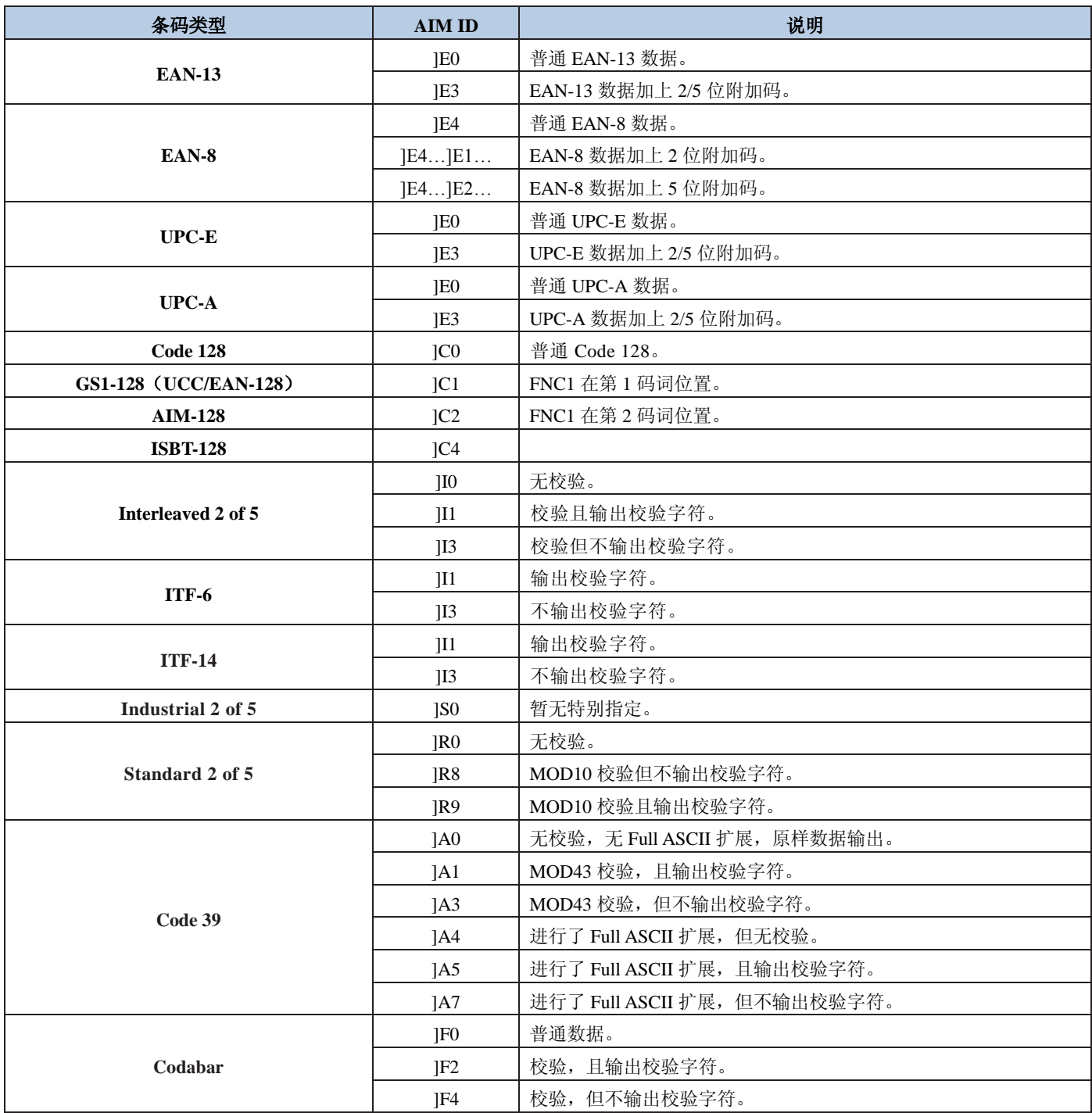

## <span id="page-37-0"></span>**AIM ID** 列表**(EM3070/EM2039/EM2035)**(续)

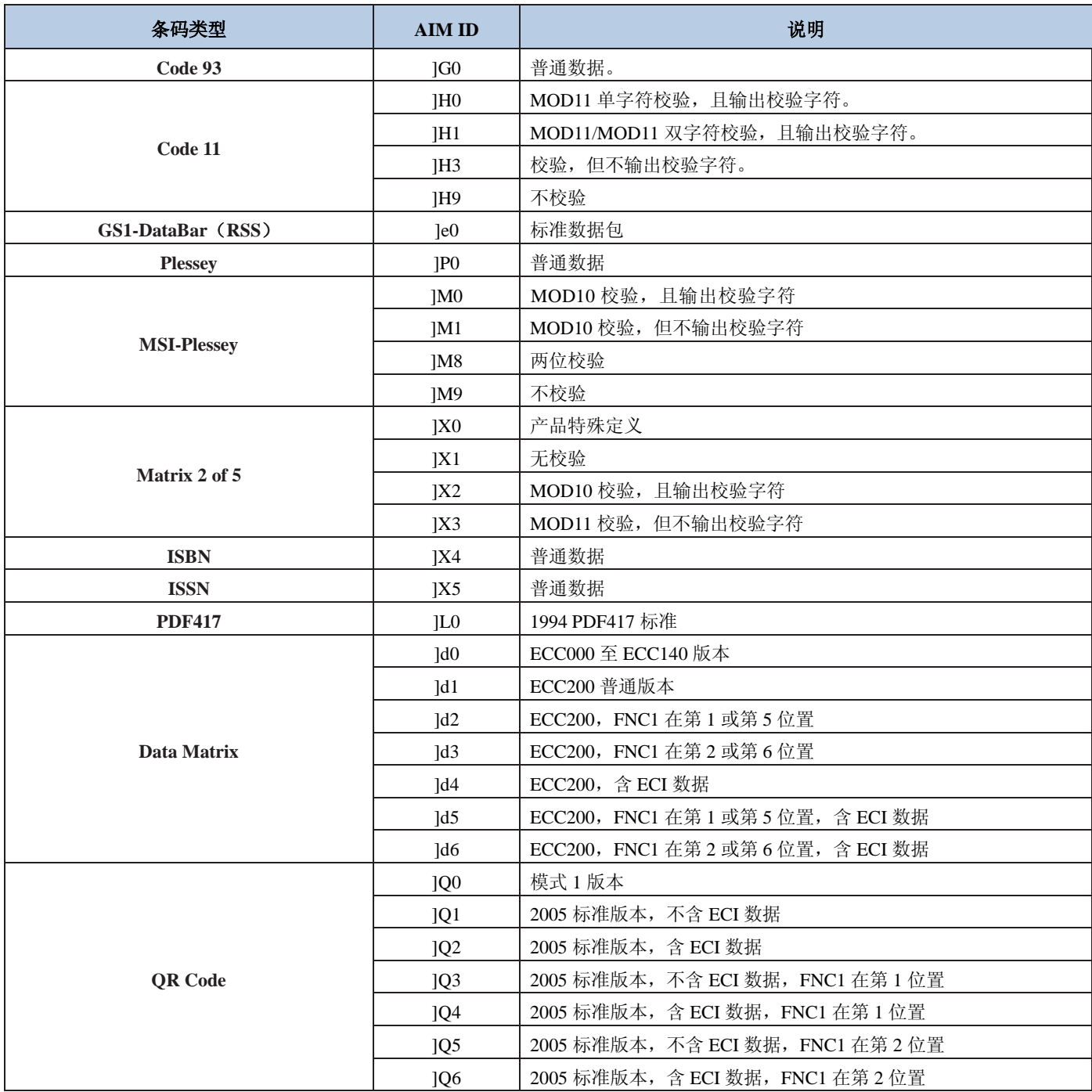

参考资料: ISO/IEC 15424:2008 »信息技术 – 自动识别及数据获取技术 –数据载体标识符(包括符号表示标识符)

## <span id="page-38-0"></span>键盘语言国家类型代码

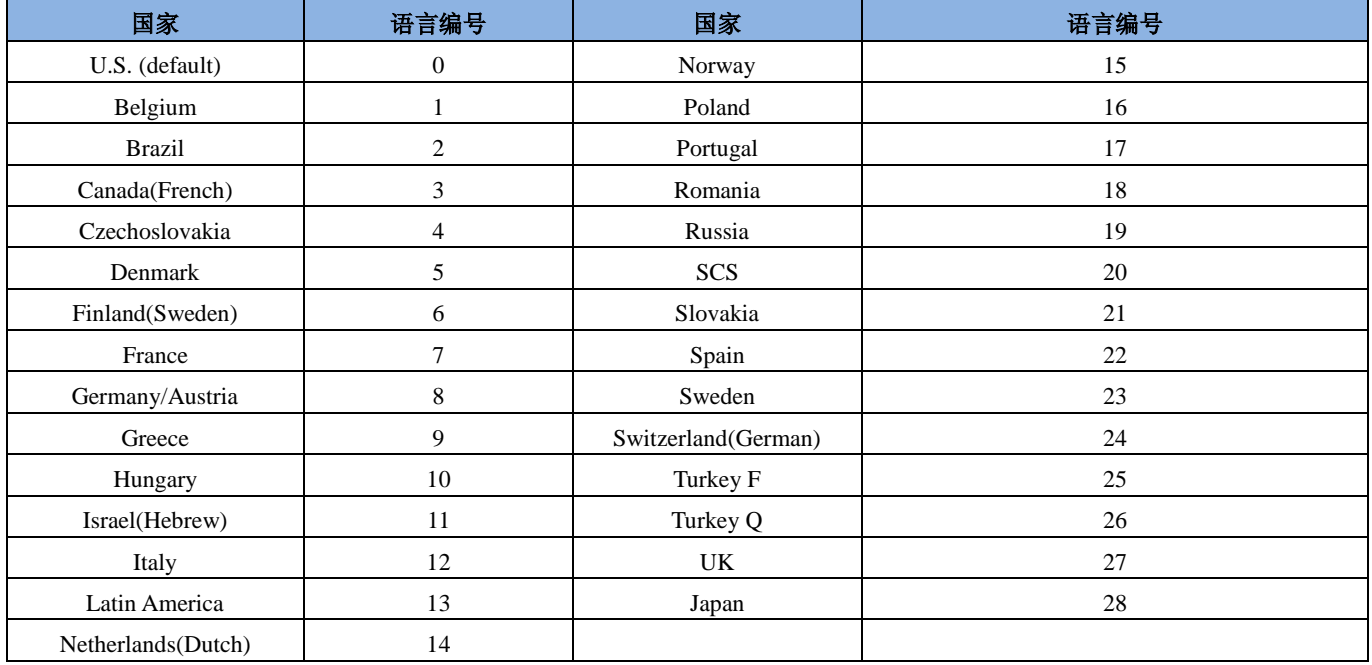

### <span id="page-39-0"></span>条码类型序号对照表

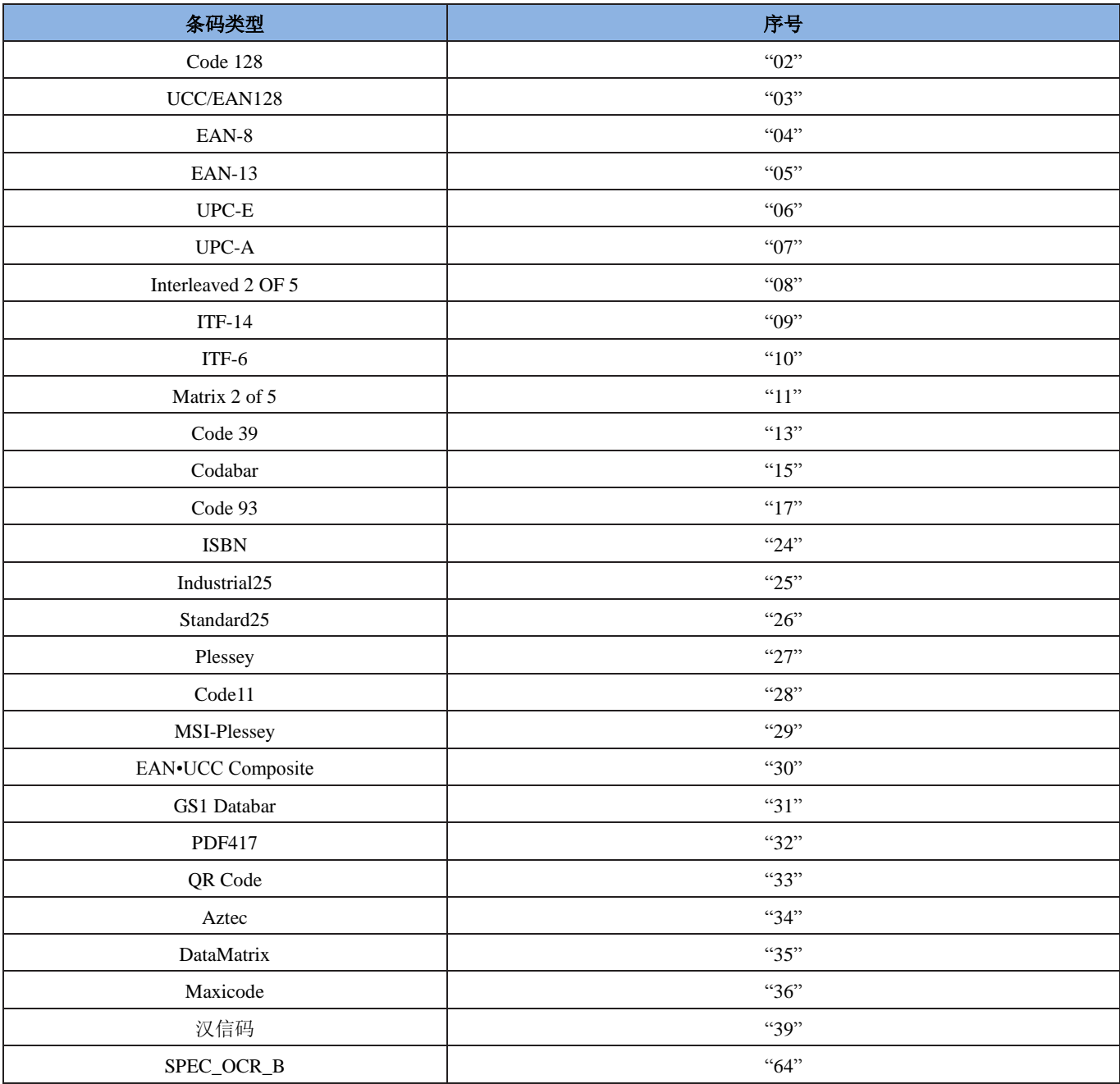

## <span id="page-40-0"></span>键盘仿真输入控制字符对应表

<span id="page-40-1"></span>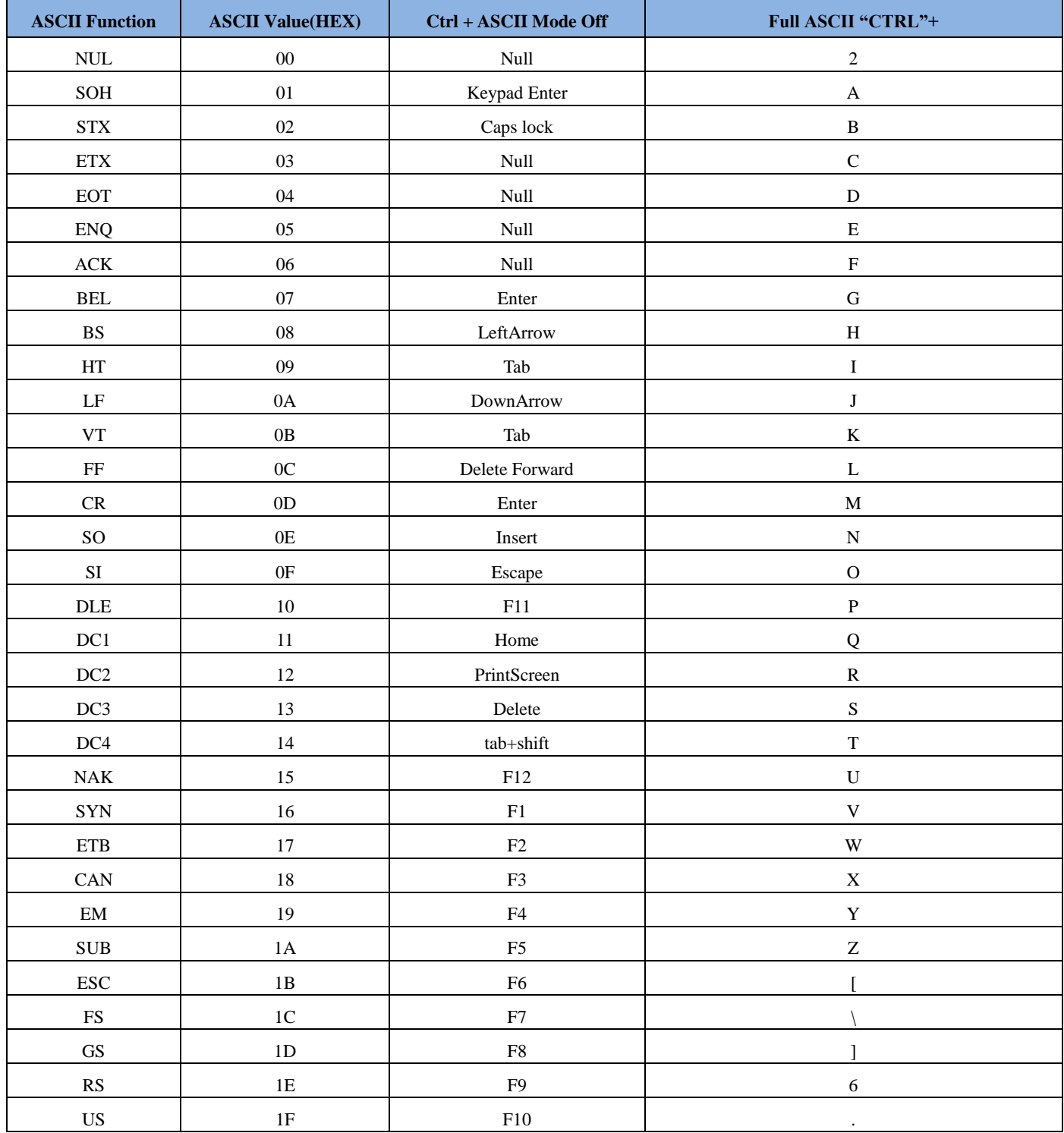

## **ASCII** 码表

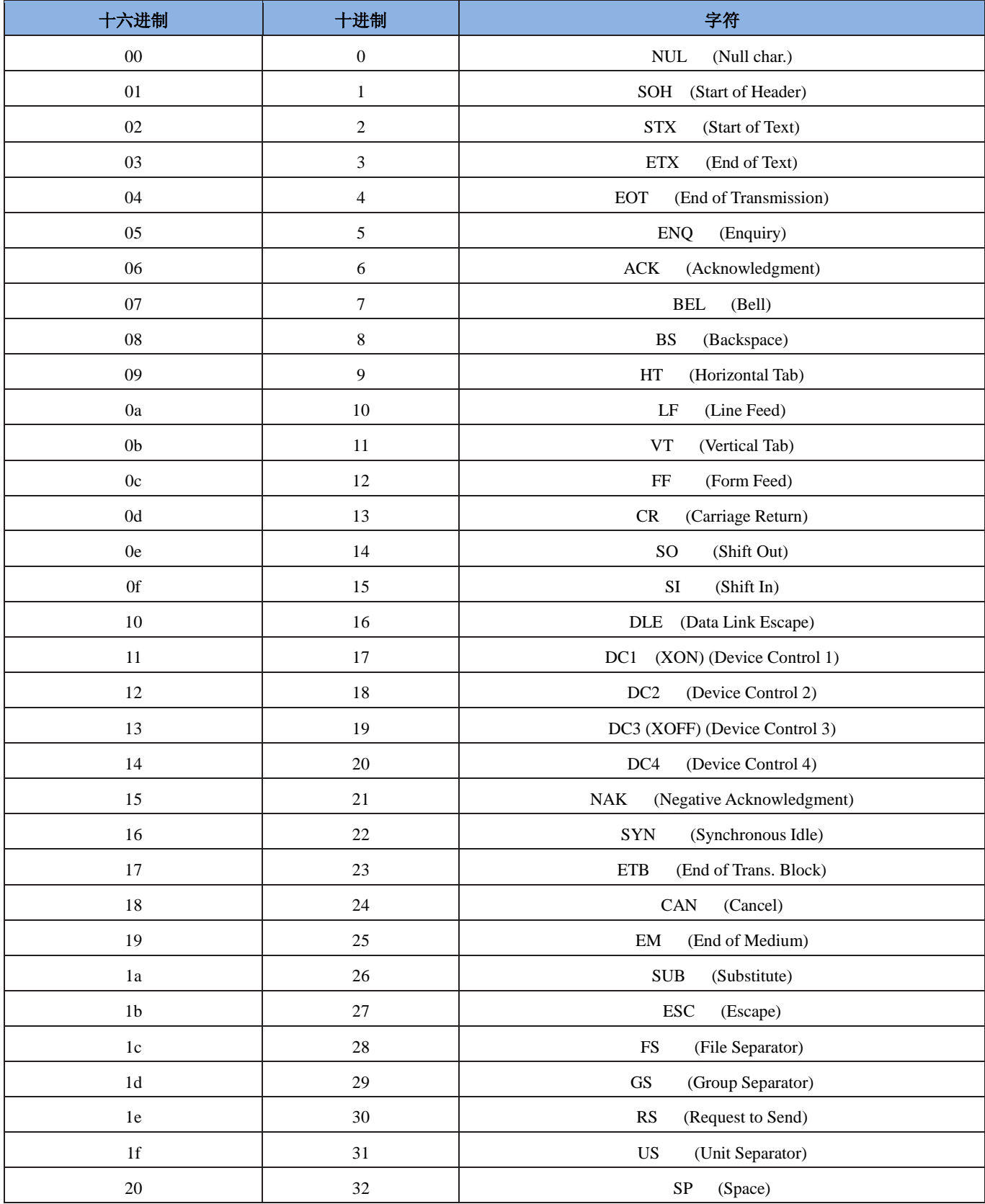

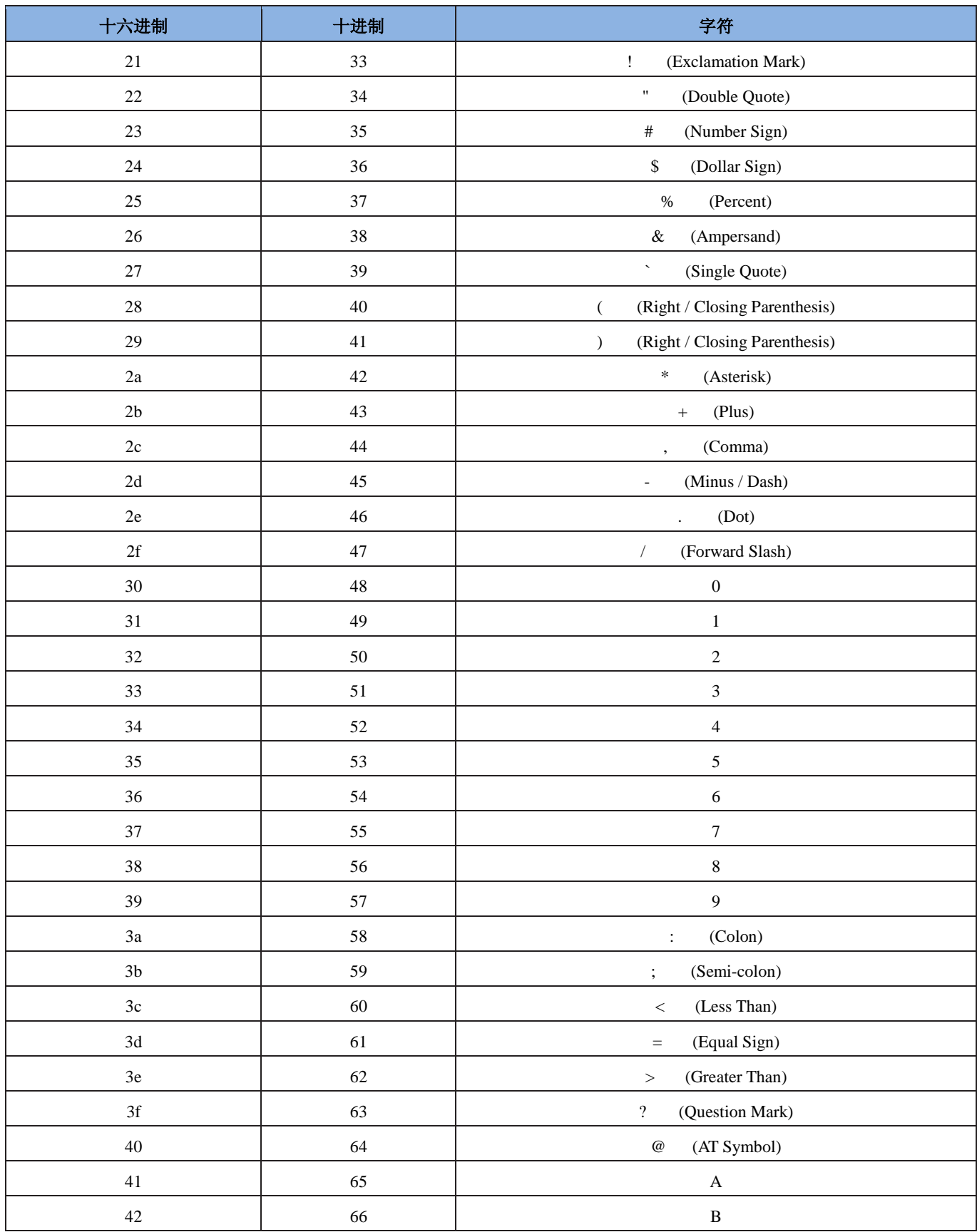

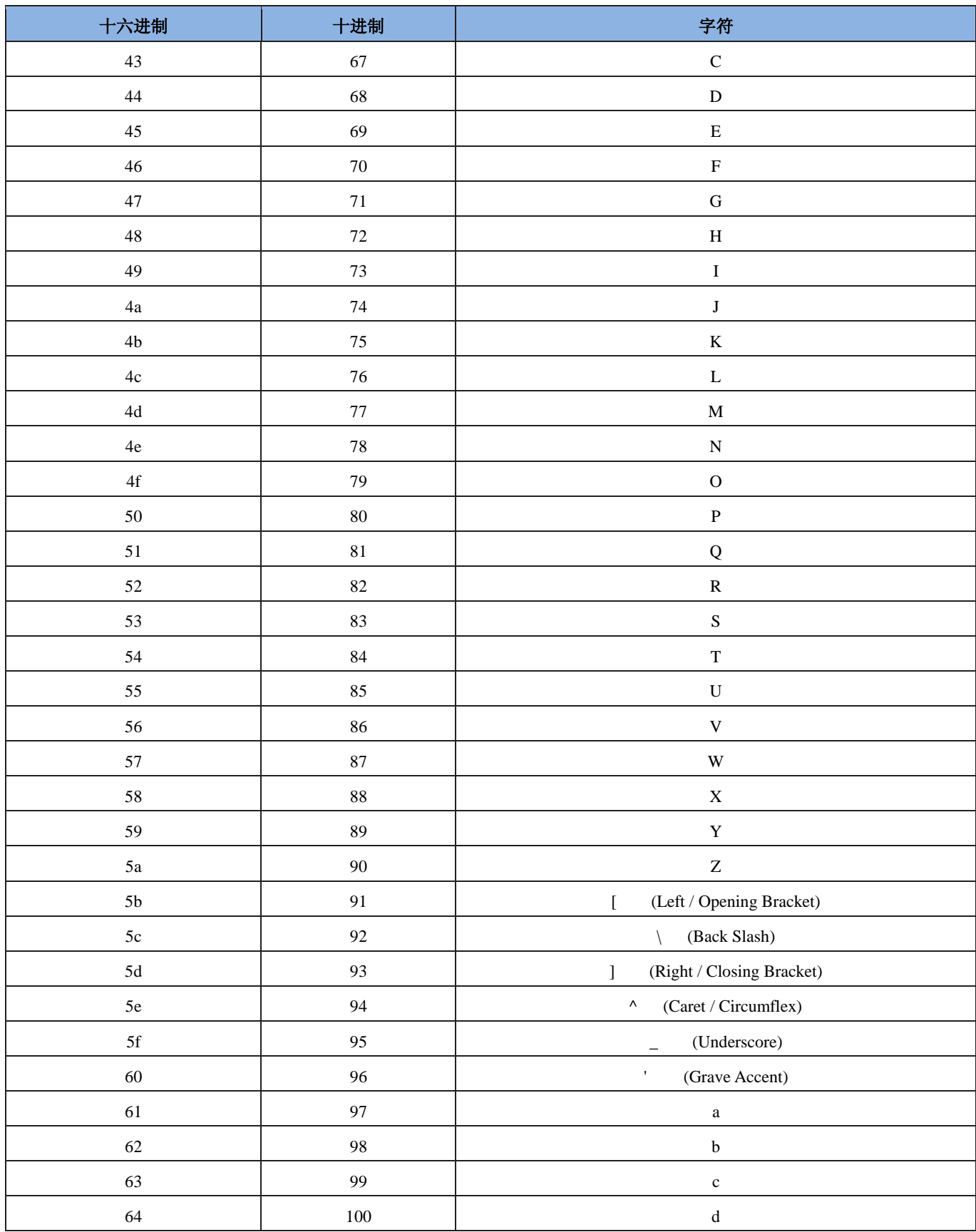

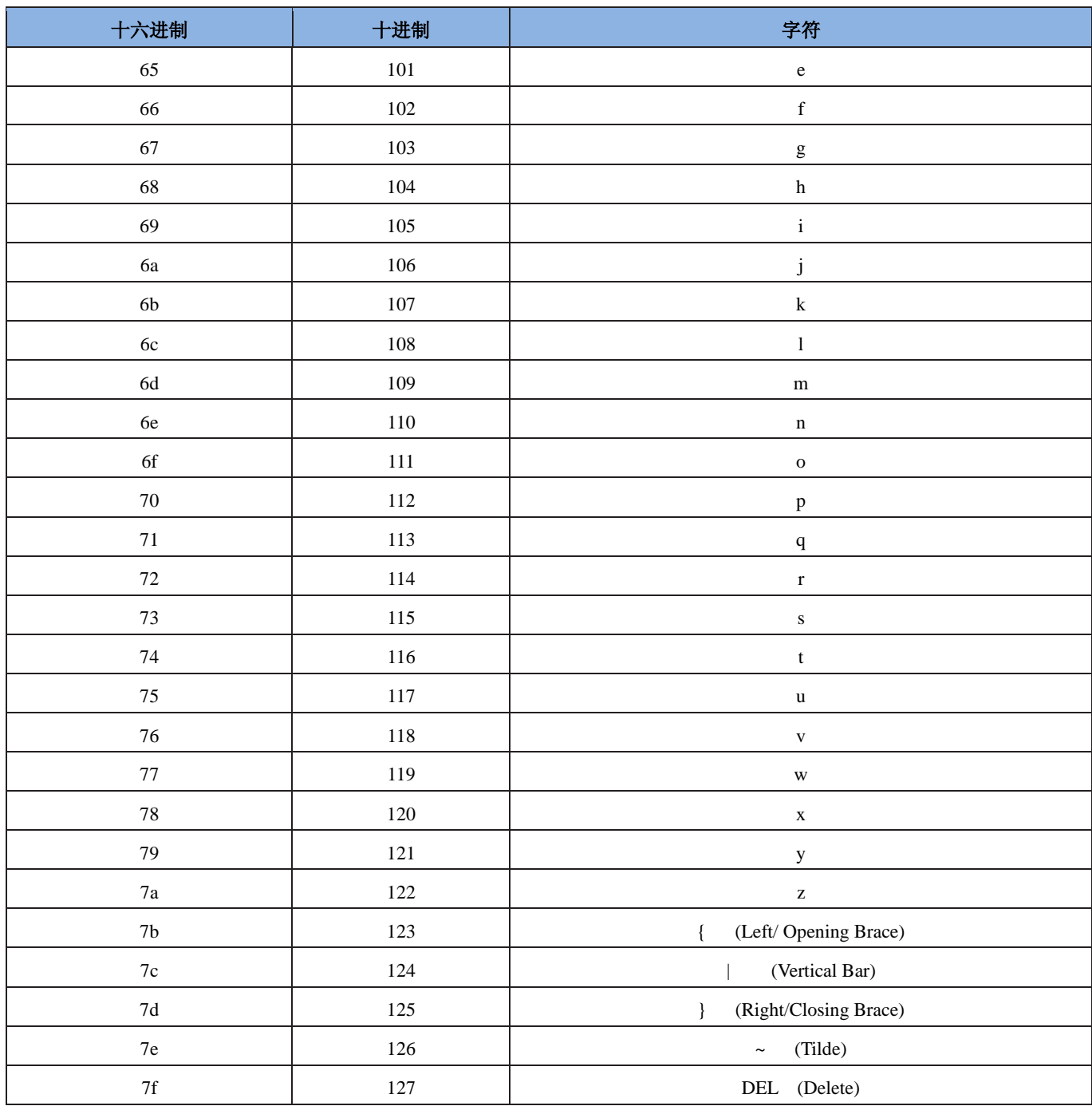

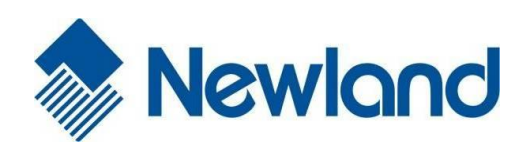

Headquarters / 总部 福建新大陆自动识别技术有限公司 地址:福建省福州市马尾区儒江西路 1 号新大陆科技园 邮编:350015 电话:+86 - (0) 591-83979222 传真:+86 - (0) 591-83979208 E-mail: [marketing@nlscan.com](mailto:marketing@nlscan.com) WEB: [www.nlscan.com](http://www.nlscan.com/)

Newland Europe BV/ 欧洲新大陆有限公司 Rolweg 25, 4104 AV Culemborg, The Netherlands TEL: +31 (0) 345 87 00 33 FAX: +31 (0) 345 87 00 39 Email: [sales@newland-id.com](mailto:sales@newland-id.com) WEB: [www.newland-id.com](http://www.newland-id.com/) Tech Support: tech-support@newland-id.com

Newland North America Inc. /北美新大陆有限公司 Address: 46559 Fremont Blvd., Fremont, CA 94538, USA TEL: 510 490 3888 Fax: 510 490 3887 Email: [info@newlandna.com](mailto:info@newlandna.com) WEB: [www.newlandna.com](http://www.newlandna.com/)

Newland Taiwan Inc. / 台灣新大陸資訊科技股份有限公司 7F-6, No. 268, Liancheng Rd., Jhonghe Dist. 235, New Taipei City, Taiwan 新北市 235 中和區連城路 268 號 7 樓之 6 (遠東世紀廣場 J 棟) TEL: +886 2 7731 5388 FAX: +886 2 7731 5389 Email: [sales.tw@newland-id.com](mailto:sales.tw@newland-id.com)

WEB: [www.newland-id.com.tw](http://www.newland-id.com.tw/)